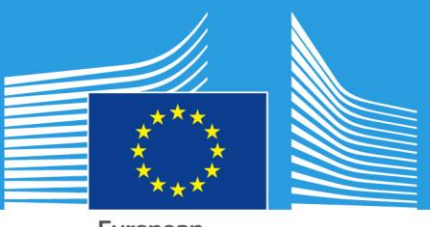

European Commission

# CASCADE Database and Web Services

*CASCADE PROJECT - Catastrophic Shifts in Drylands; How Can We Prevent Ecosystem Degradation*

Panagos, P., Yigini, Y., Boni, M.

2016

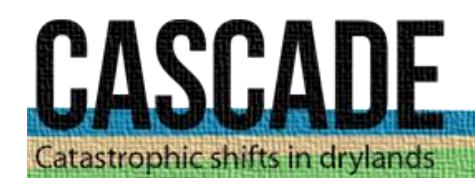

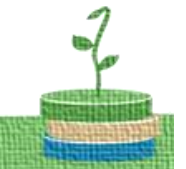

This publication is a Technical report by the Joint Research Centre (JRC), the European Commission's science and knowledge service. It aims to provide evidence-based scientific support to the European policy-making process. The scientific output expressed does not imply a policy position of the European Commission. Neither the European Commission nor any person acting on behalf of the Commission is responsible for the use which might be made of this publication.

#### **Contact information**

Name: Panos Panagos Address: Joint Research Centre, D-Sustainable Resources, Land Resources Unit, Via Enrico Fermi 2749 Ispra (VA) , IT-21027, Italy E-mail: panos.panagos@jrc.ec.europa.eu Tel.: +39 0332 785574

#### **JRC Science Hub**

https://ec.europa.eu/jrc

#### JRC105245

EUR 28415 EN

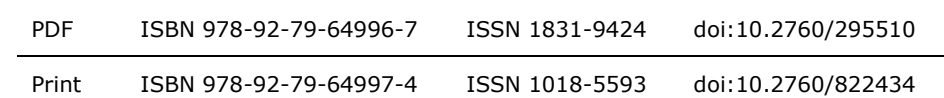

Luxembourg: Publications Office of the European Union, 2016

© European Union, 2016

The reuse of the document is authorised, provided the source is acknowledged and the original meaning or message of the texts are not distorted. The European Commission shall not be held liable for any consequences stemming from the reuse.

How to cite this report: Panagos P., Yigini Y., Boni M; *CASCADE Database and Web Services*; EUR 28415 EN; doi:10.2760/295510

All images © European Union 2016

# **Table of contents**

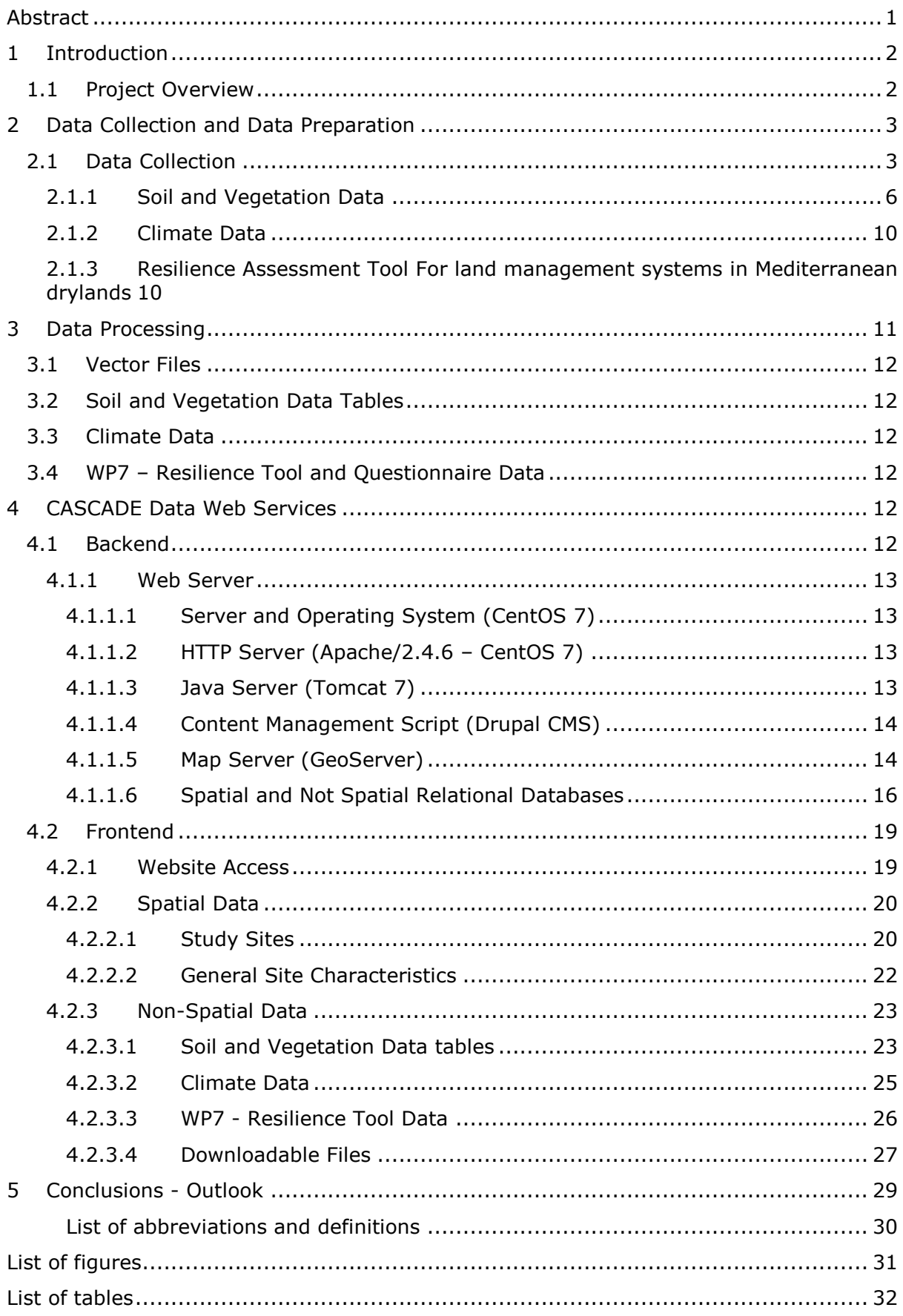

# <span id="page-4-0"></span>**Abstract**

This document presents a 'Cookbook' description for installing the software tools necessary to develop and configure the CASCADE Project database and Web Services. The portal developed may provide the basis for project, the data collected, processed and provided by the project partners. The contents below describe the process of preparing the data and the portal to host the project outputs and associated components.

The work presented here is a direct output and deliverable of the EU Framework 7 project 'CASCADE - Catastrophic Shifts in Drylands', Grant Agreement Number 283068. CASCADE Project investigates and analyses a range of dryland ecosystems in southern Europe to obtain a better understanding of sudden shifts in drylands that may lead to major losses in biodiversity and concomitant ecosystem services. Based on these analysis, CASCADE develops ways to predict the proximity of the CASCADE's dryland ecosystems to thresholds in such a way that these predictions can be used by policymakers and land users for more sustainable management of drylands worldwide.

The work described here was conducted by the Land Resources Unit of the Joint Research Centre of the European Commission. The Land Resources Unit provides information for European and International policies aiming to balance competing landuse demands whilst securing access to natural resources and maintaining ecosystem services. Land and soil should be considered as finite resources – we must optimise food, fibre and fuel production whilst maintaining and enhancing the land's role as a carbon sink and a hydrologic reservoir that underpins biological diversity; our research documents trends in the condition of land, the efficiency of its use and management choices, along with how these respond to changing environmental, societal and economic conditions.

# <span id="page-5-0"></span>**1 Introduction**

# <span id="page-5-1"></span>**1.1 Project Overview**

One of the most challenging themes in ecology over the last decades is the quest for the understanding of discontinuous changes in ecosystems. Several terms have been used to indicate such changes, such as 'sudden regime shifts', 'thresholds', tipping points', 'catastrophic shifts' and 'critical transitions'. Discontinuous changes have since then been observed and analysed for a wide variety of ecological systems, including lakes, drylands, peat-lands, rangelands, marine systems, and mussel-beds.

Some of these discontinuous shifts in ecosystems imply undesired and irreversible changes. For example, shallow lakes can suddenly change into eutrophic systems with a large loss in biological diversity, and drylands can catastrophically lose both biological and economic production.

For this reason, early warning signals can be very helpful to take well-timed adequate and cost-effective measures to prevent undesired sudden shifts. The need of early warning signals has been indicated for e.g. dryland ecosystems and lakes, but it has also been argued that sudden regime shifts will occur without warning. The present proposal will focus on sudden regime shifts in dryland ecosystems. The reasons for this choice are twofold;

*First:* Drylands cover about 40% of the terrestrial land surface of the globe, and are home to over two billion people. In Europe, drylands represent over 32% of its land mass and are home to 25% of its population. In both Europe and worldwide, drylands are crucial determinants of the economy, culture and climate.

**Second:** For catastrophic shifts in dryland ecosystems, early warning signals are now being developed, opening perspectives for timely and appropriate measures. Sustainable management of drylands asks for such measures, but should also aim to keep short term costs of measures (e.g. temporary migration of herds) as low as possible without compromising benefits in the long-term. This perhaps more crucial in drylands than in other regions, as livelihoods are often more marginal, and any cost of unnecessary measures is more likely to tip the livelihood balance.

By focusing on these vulnerable ecosystems, especially by improving our understanding of the drivers, and mechanisms behind shifts and by developing timely signalling tools, we aim to bring the science of sudden shifts in ecosystem a major step forwards and to find ways in which these shifts can be avoided and in which livelihoods can be supported. CASCADE will investigate a range of dryland ecosystems in southern Europe to study a range of physical and socio-economical drivers. This is done by performing research in 6 study sites in the Mediterranean region, ranging from Portugal to Cyprus (Figure 1).

2

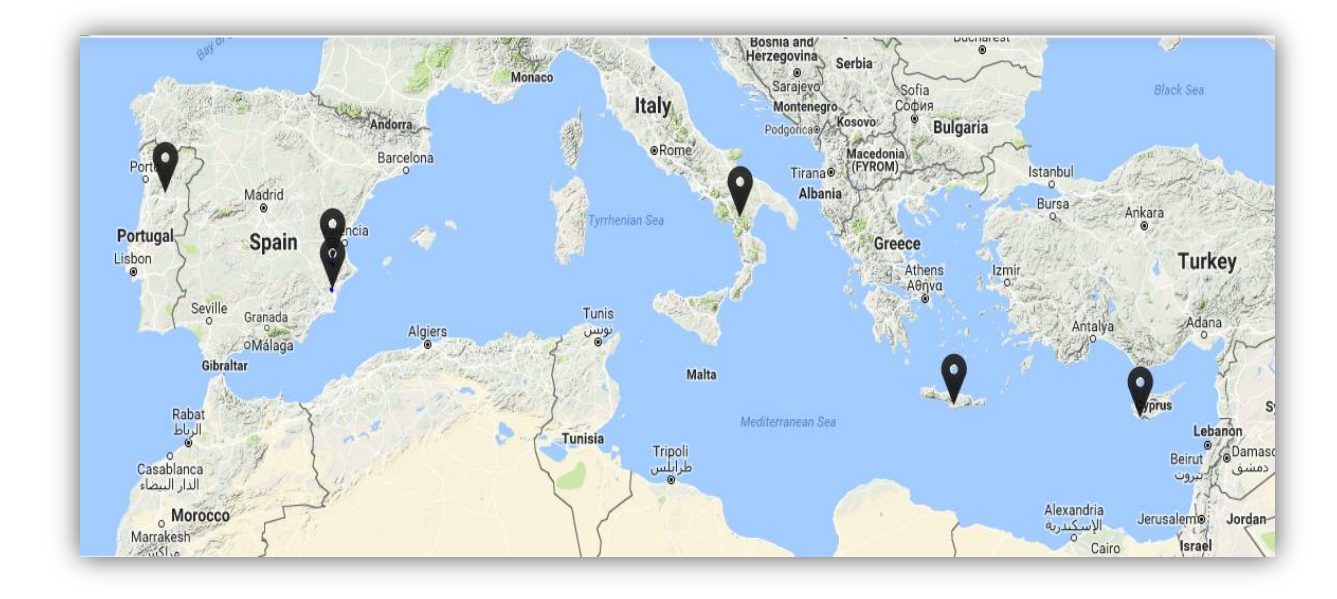

#### **Figure 1.** CASCADE Study Sites

The CASCADE approach will develop a common-ground participatory approach that will serve as the basis of the sustainable management of the ecosystems, the biodiversity within these ecosystems, and the services provided by the ecosystems. Such detailed, integrated modelling and participatory evaluation of dryland degradation and its causes and solutions have not been undertaken for European dryland regions yet. Therefore, results of CASCADE will be of direct benefit for natural resource managers in dryland areas, and will provide targeted information, guidance and recommendation for related policy makers as well.

# <span id="page-6-0"></span>**2 Data Collection and Data Preparation**

# <span id="page-6-1"></span>**2.1 Data Collection**

The role of the JRC in the project is to manage and store all the field site data. The Joint Research Centre prepared easy-to-fill templates to collect the project data from the partners for the 6 study sites which are located in southern Europe in a transect from West to East (Figure 1).

- 1-Albatera Portugal
- 2-Ayora Mariola Spain
- 3-Caramulo Spain
- 4-Castelsaraceno Italy

5-Messara - Greece (Crete)

#### 6-Pissouri - Cyprus

The 6 sites together cover the whole European part of the Mediterranean, as they range from Portugal to Cyprus. Most sites have distinctly semi-arid climate; the only exception being Portugal. However, despite the higher rainfall amount in Portugal, this site is also seasonally dry and is therefore fully representative for Mediterranean conditions.

The data collection templates were prepared using MS Excel to avoid compatibility issues. The data collection workflow is presented in the Figure 2, the data types and the providers are presented in the Table 1.

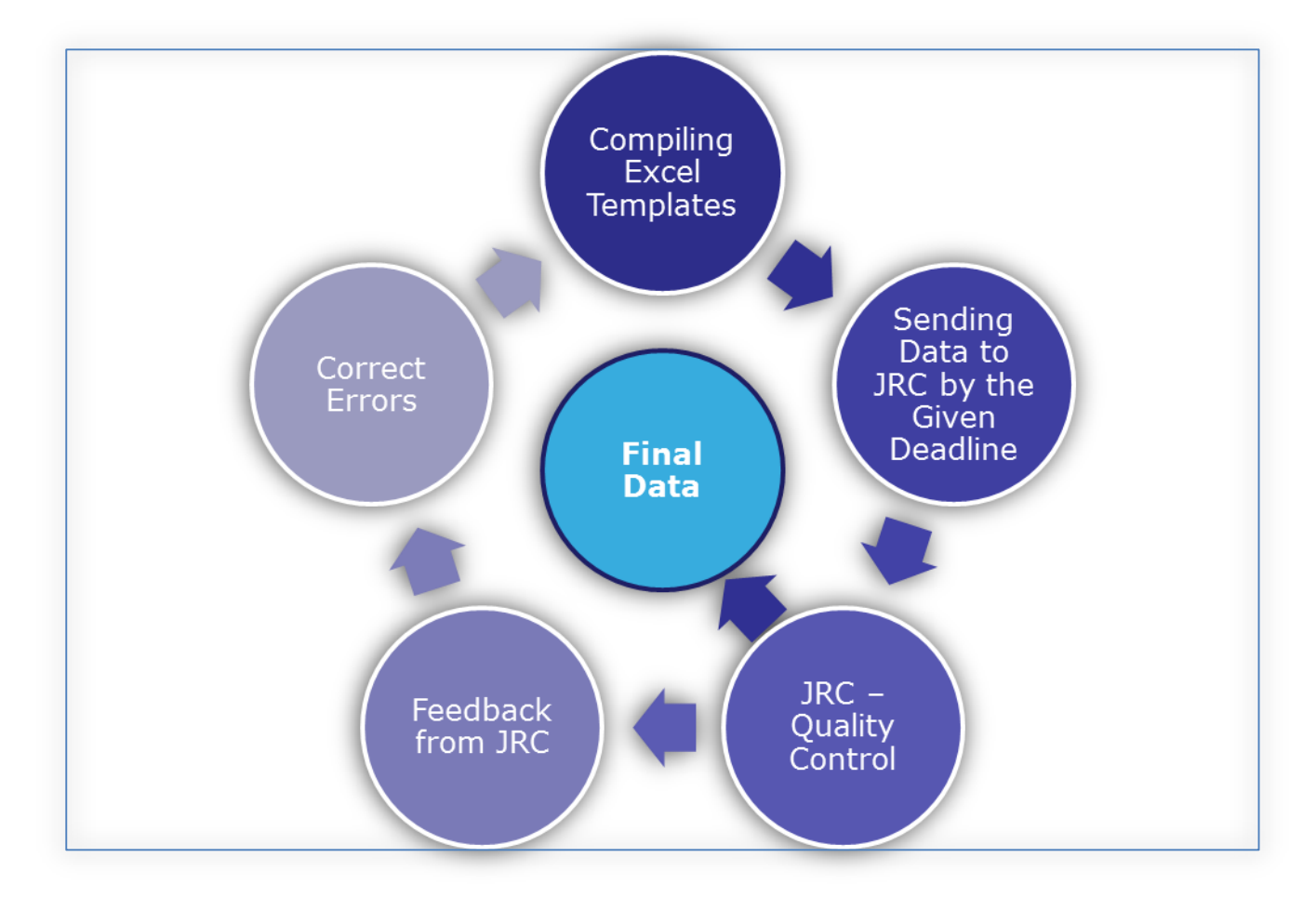

**Figure 2.** Data collection workflow

After the finalisation of the field data, CASCADE database was transferred to the European Soil Data Centre (ESDAC) site hosted by the JRC in order to complement soil data at European scale, thus gradually creating a general picture of soils in Europe.

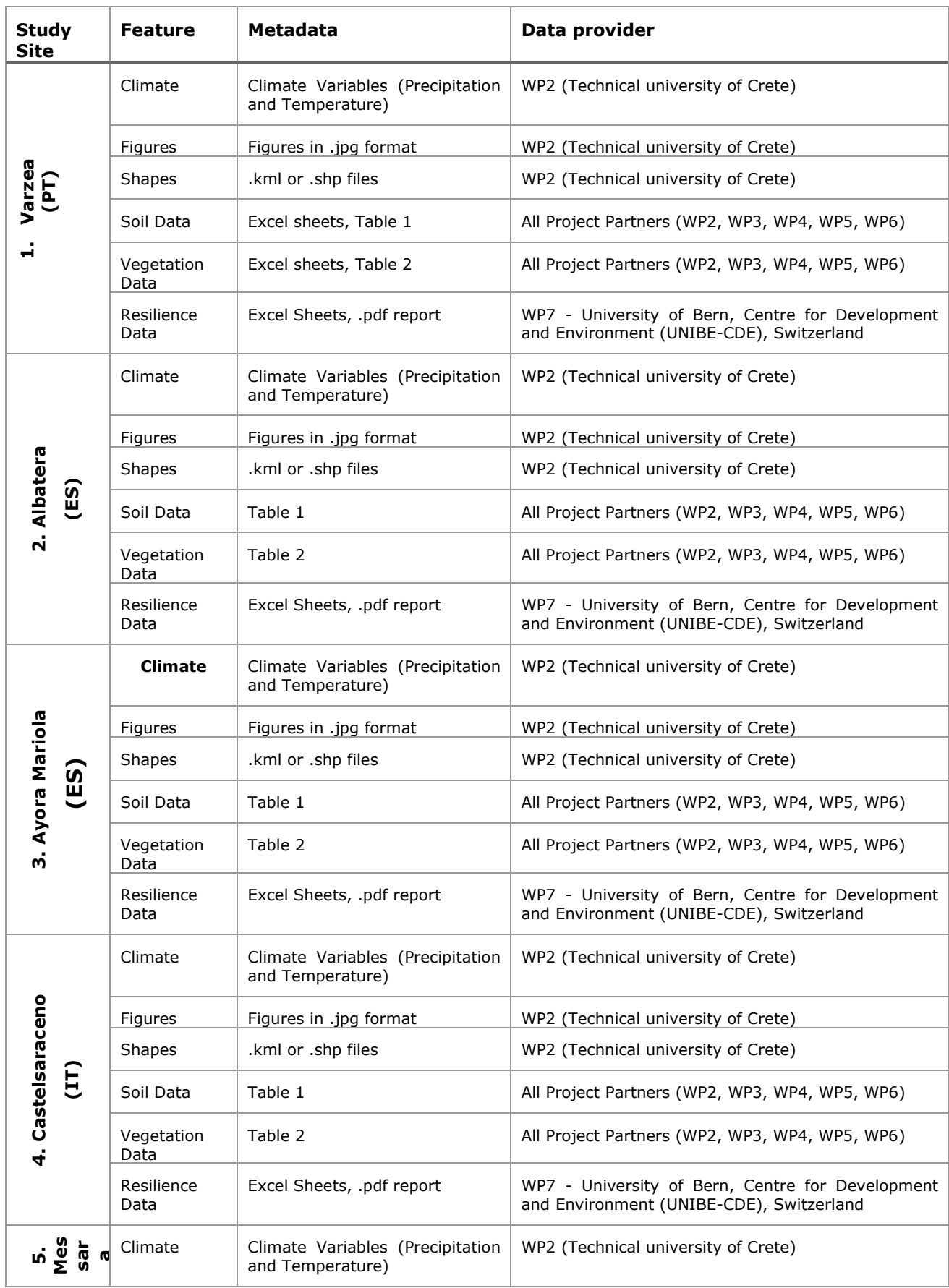

# **Table 1.** CASCADE Project Data

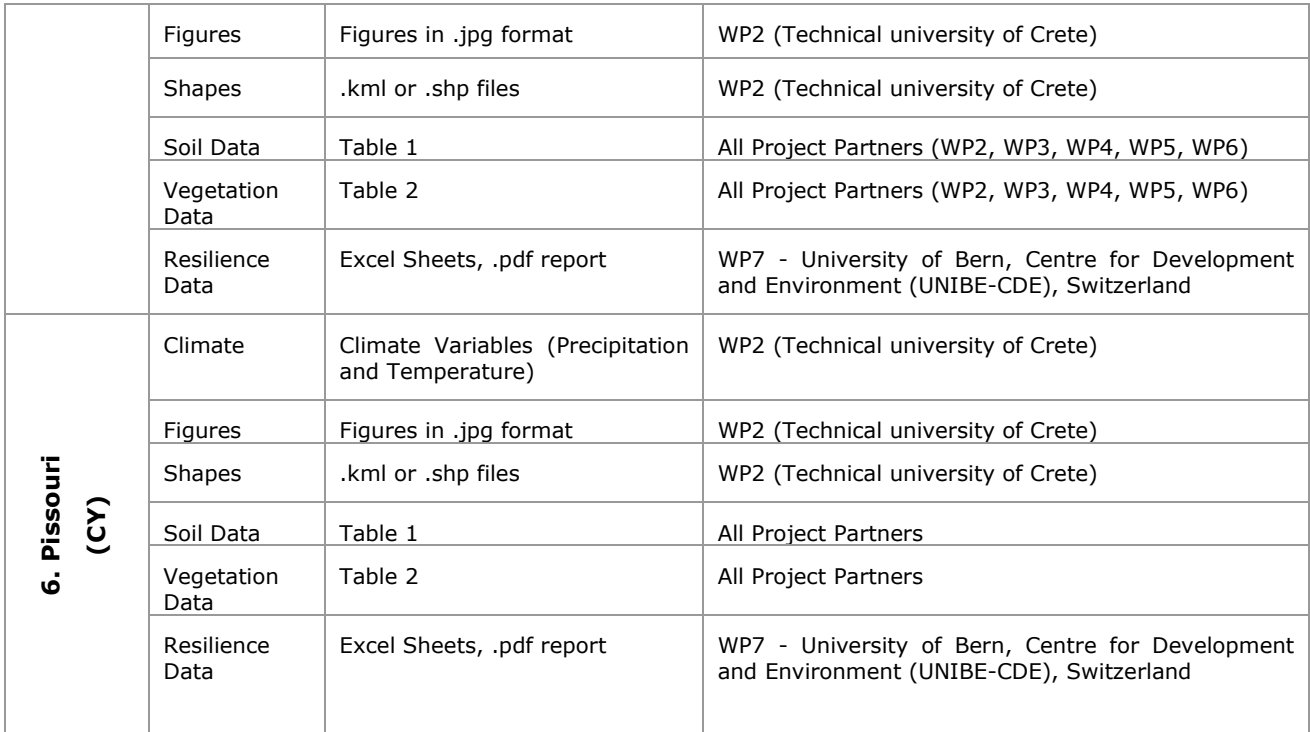

# <span id="page-9-0"></span>**2.1.1 Soil and Vegetation Data**

Each study site partner received two site-specific excel templates, one for vegetation measurements and one for soil measurements, to be filled in after each sampling.

The VEGETATION template is intended to include available data for the 2 destructive measurements (usually, first and last sampling) and the 4 (seasonal) measurements. The timing of the measurement is indicated in the name of the variable. For example, HEIGHT\_t2, refers to plant height measured in the second field campaign. Variable names in the database are abbreviated; full names are in the METADATA sheets (Table 2 and Table 3).

The data providers considered the following before filling in the data:

1. GROWTH variables (e.g. plant height growth) will be available from the second field campaign since they are calculated from the difference between two consecutive measurements.

2. Many growth phenomena in nature exhibit a logarithmic or exponential increase. For this reason, you have to calculate your GROWTH variables as  $ln(t2) - ln(t2)$ .

3. Cases in which a variable is obtained from several stems, branches or leaves, GROWTH cannot be automatically calculated in the database, since the result is the average of the growth measurements of the different stems or branches that are being monitored.

6

There are separate worksheets in each excel template, for the case of VEGETATION these are the following:

1. COMMENTS, where the partner can write any information about the status of the sampling, including sampling dates, whether variables are missing and why, etc.;

2. PLANT\_DATA, where the partner insert the data; and

3. PLANT\_METADATA, where the partners are asked to please specify the UNITS that the measurements are taken in. This is essential for further data checking and storage and, eventually, for analysis.

| <b><i>VARIABLE</i></b>       | <b>UNITS</b> | <b>DESCRIPTION</b>                                      | <b>LABELS</b>                                                                                        |
|------------------------------|--------------|---------------------------------------------------------|----------------------------------------------------------------------------------------------------|
| $ST_$ #                      |              | Study site number, as in<br><b>DOW</b>                  |                                                                                                    |
| SITE_NAME                    |              | Study site name                                         |                                                                                                    |
| <b>DEG</b>                   |              | Degradation level                                       | $D =$ degraded, PD = partly degraded 1 (1 fire),<br>PD2 = partly degraded 2 (2 fires), $C =$ control |
| PLOT_#                       |              | Plot number in the global<br>database                   |                                                                                                    |
| PLOT_ID                      |              | Plot ID given by each site<br>partner (if applicable)   |                                                                                                    |
| <b>MPLOT_TYPE</b><br>MPLOT_# |              | Microplot type                                          | $P =$ plant patch, $I =$ (bare-soil) interpatch                                                      |
|                              |              |                                                         |                                                                                                    |
| MPLOT_ID                     |              |                                                         |                                                                                                    |
| <b>PLANT_SP</b>              |              | Plant species                                           |                                                                                                    |
| <b>PLANT_FT</b>              |              | Plant functional type                                   |                                                                                                    |
| N_TOT                        |              | Total nitrogen                                          | Method: Elemental analysis                                                                           |
| N_ORG                        |              | Organic nitrogen                                        | Method:                                                                                              |
| NO <sub>3</sub>              |              | NO <sub>3</sub>                                         | Method: Salicilic acid + NaOH 2M                                                                     |
| NH <sub>4</sub>              |              | NH <sub>4</sub>                                         | Method: phenol - hypochloryte reaction                                                               |
| <b>P_AVAIL</b>               |              | Pavailable<br>(0.01)<br>CaC <sub>2</sub><br>extraction) |                                                                                                    |
| <b>DOC</b>                   |              | DOC (0.01 CaCl2 extraction)                             | Method: Dicromate + Sulfuric Acid                                                                    |
| <b>NA</b>                    |              | Na (0.01 CaCl2 extraction)                              |                                                                                                    |
| <b>HWC</b>                   |              | Hot<br>Water<br>extractable<br>Carbon                   | Method:                                                                                              |
| <b>PMN</b>                   |              | Mineralisable<br>Potentially<br>Nitrogen                | Method: phenol - hypochloryte reaction                                                               |
| <b>SWC</b>                   |              | Soil water content                                      | Method:                                                                                              |
| <b>DEPTH_GWATER</b>          |              | Depth of groundwater table                              |                                                                                                    |

**Table 2.** Metadata for soil data tables

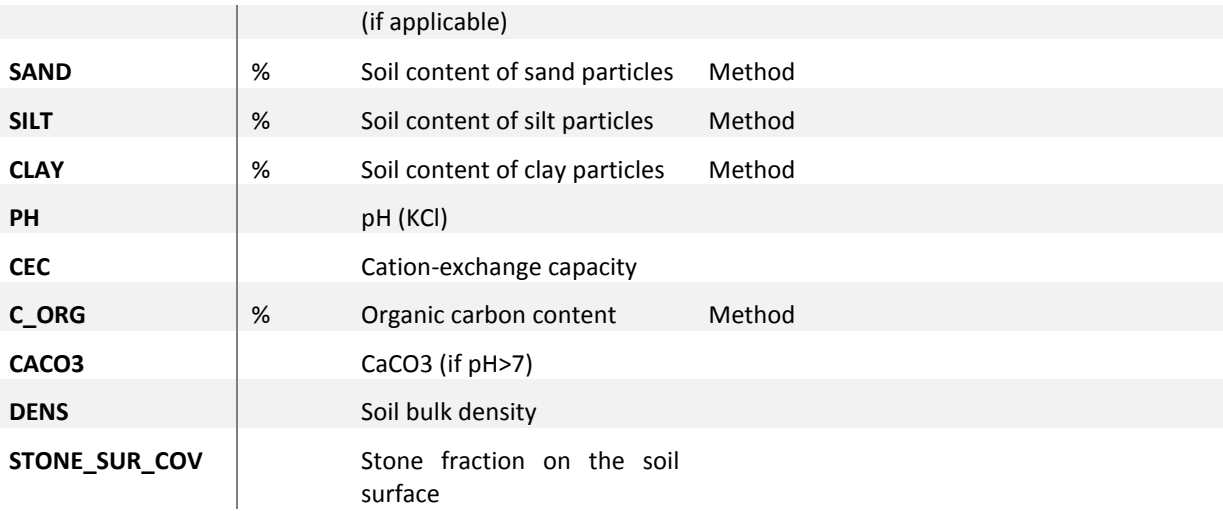

# **Table 3.** Metadata for plant data tables

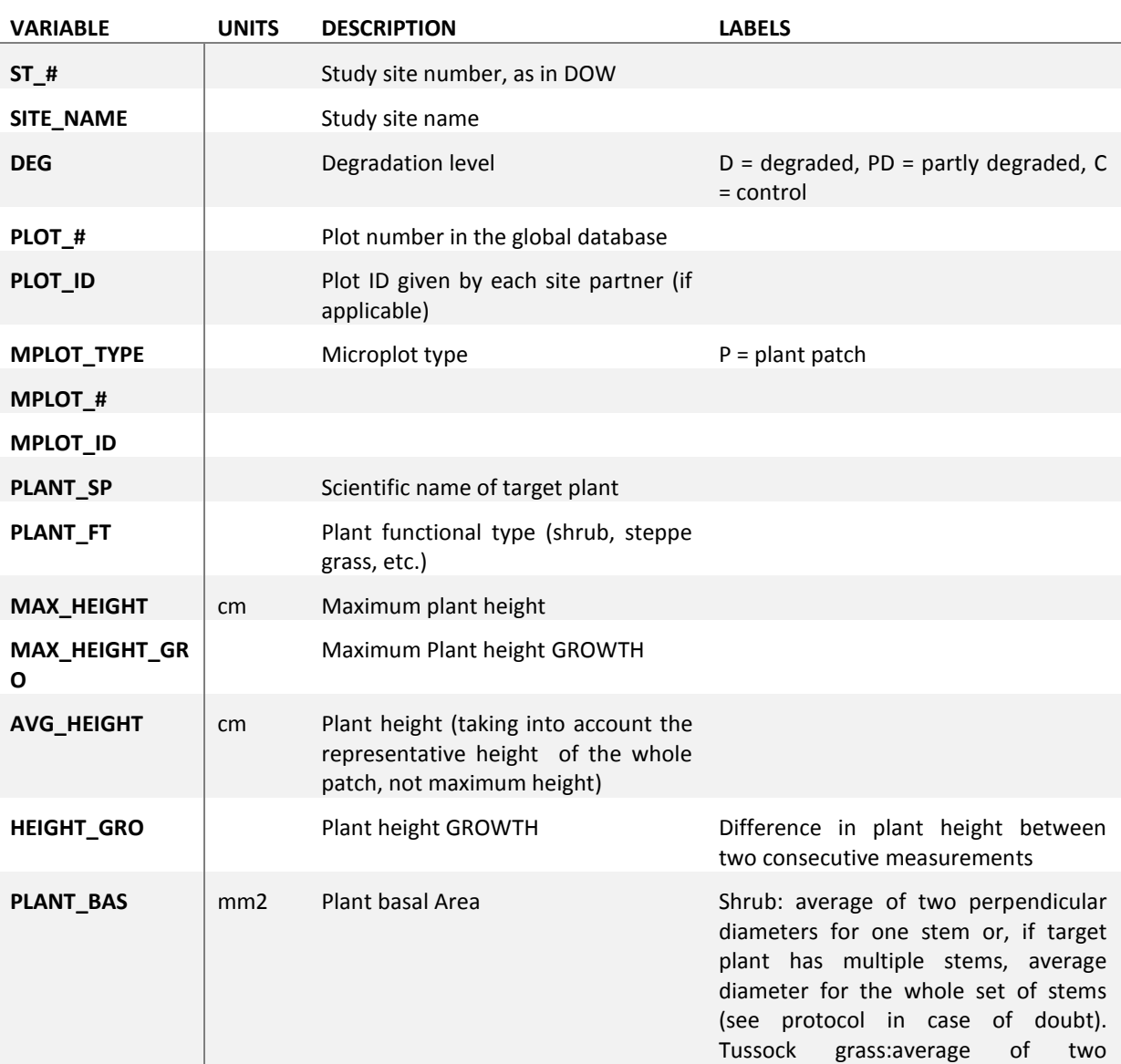

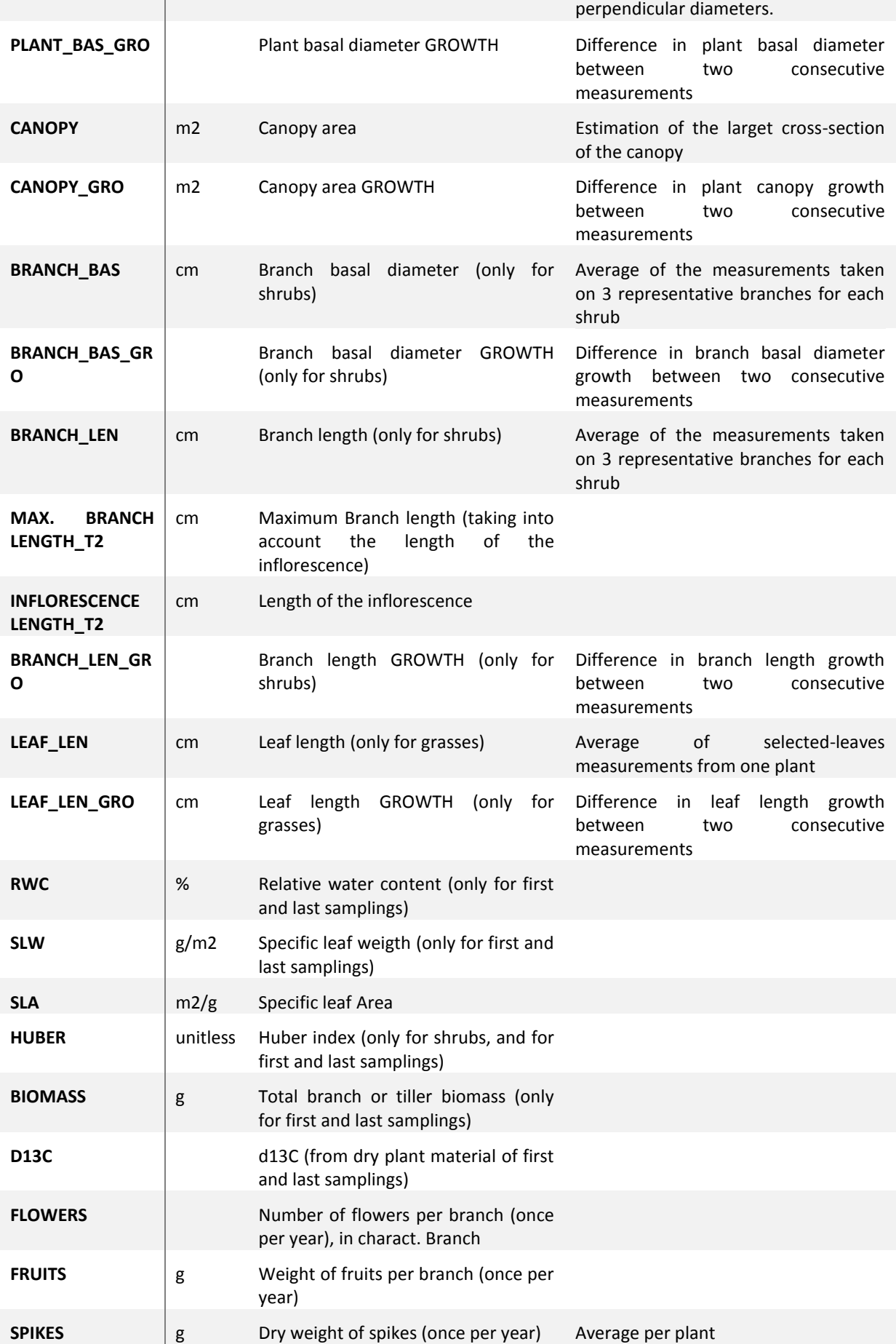

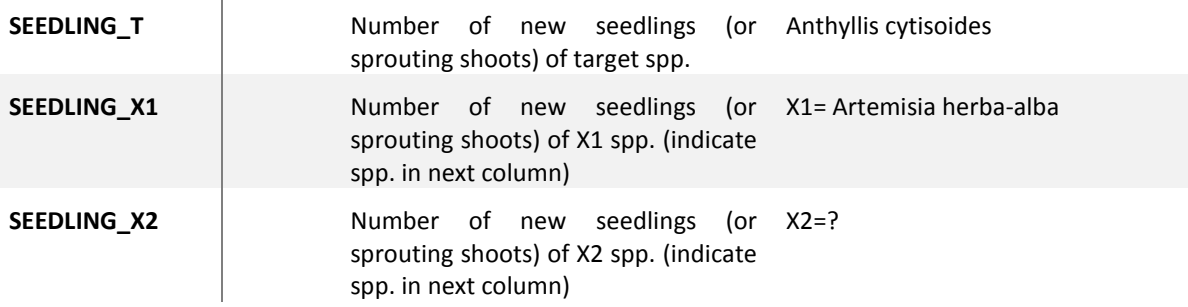

## <span id="page-13-0"></span>**2.1.2 Climate Data**

The climate data were also collected and transferred to the JRC, as climate plays an important role in the dryland ecosystems. The climate data were prepared by the WP2 team from Technical University of Crete (TUC), Greece. Climate data were provided by the Study Site coordinators. WP2 analysed the data for all 6 Study Sites using exactly the same procedures. Monthly precipitation and monthly mean temperature were plotted to determine if there was any trend in these over the time. For visualising the climate data both temperature and rainfall, data series covering the period 1960-2012 were used. Additional climatic data (Potential Evapotranspiration – PET, Aridity index, standardized precipitation index – SPI) will be uploaded in the CASCADE database upon copyright agreements from the Project partners.

# <span id="page-13-1"></span>**2.1.3 Resilience Assessment Tool For land management systems in Mediterranean drylands**

The WP7 prepared a questionnaire allows documenting and assessing the resilience of a land management system (defined as an area managed under the same combination of management practices), and the potential of land management practices in preventing or reversing catastrophic shifts in the ecosystem.

A special study about the issues of sustainability, resilience, timing and scale was conducted to get more insights into potential mechanisms including the role of management measures regarding ecosystem tipping points, thresholds and shifts for guiding land managers at various scales. A special focus was put on the resilience of the management measures towards change. This includes questions about how resilient a specific management practice actually is and what kind of change would be required to make it more resilient or to adapt it to ecosystem changes.

As a final result, an accurate but simple method for this resilience assessment, attached to the WOCAT tools used by the WP7 researchers, developed and tested within the CASCADE study sites. This 'resilience tool' can also be used beyond the projects lifetime and in other areas.

The WP7 contribution consists of two main elements,

- 1. An excel database which holds the actual data on the first sheet; the second sheet lists the code of each variable used for the assessment together with the related question of the questionnaire.
- 2. A document which presents the answers to the questionnaire (.pdf)

The WP7 data and the output documents were processed and transferred into the ESDAC's web environment.

# <span id="page-14-0"></span>**3 Data Processing**

The project data were processed and harmonised to be imported into the ESDAC environment (Figure 3)

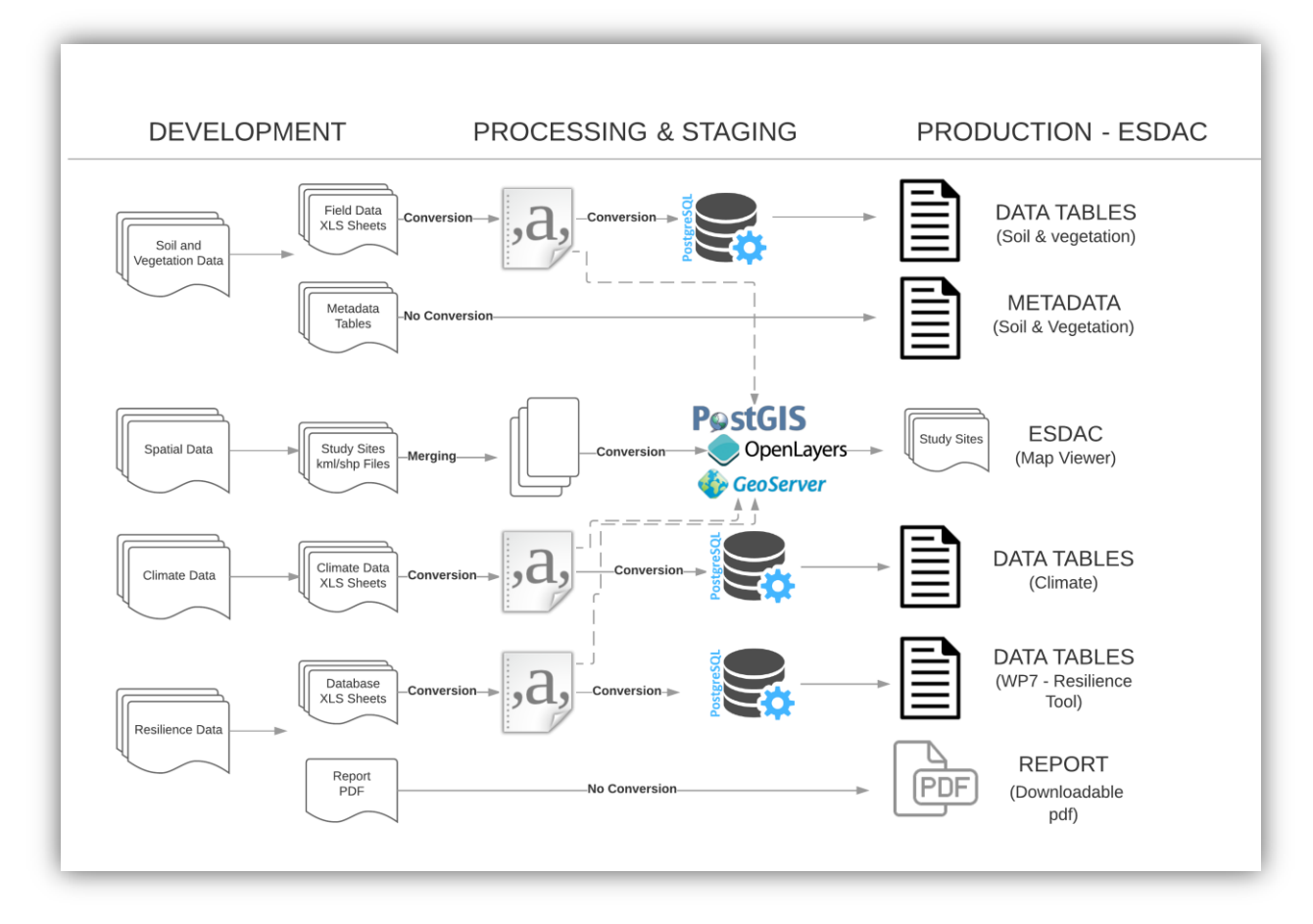

**Figure 3.** Data processing flowchart of the CASCADE Data.

# <span id="page-15-0"></span>**3.1 Vector Files**

The spatial data for each of the study sites were provided in vectors by the WP2 in .kml or .shp formats. These spatial data files were merged, linked to the soil, vegetation, climate and resilience data tables and imported into the ESDAC's Web GIS interface (GeoServer, OpenLayers, PostGIS) and published in the dedicated section of the ESDAC Web Portal.

# <span id="page-15-1"></span>**3.2 Soil and Vegetation Data Tables**

The field data for soil and vegetation measurements were collected as non-spatial data tables in MS Excel file format. The excel sheets were converted into .csv files, linked to the spatial data, (Study Site Polygons) then imported into the PostgreSQL database as required.

# <span id="page-15-2"></span>**3.3 Climate Data**

The climate parameters were provided by the WP2 as in non-spatial data tables in MS Excel file format. The excel sheets were converted into .csv files, linked to the spatial data, (Study Site Locations) then imported into the PostgreSQL database as required.

# <span id="page-15-3"></span>**3.4 WP7 – Resilience Tool and Questionnaire Data**

The WP7 developed the "Resilience Assessment Tool For land management systems in Mediterranean drylands" and the tool's outputs were provided in two main data types

- *A database in MS Excel format which holds the actual data on the first sheet; the second sheet lists the code of each variable used for the assessment together with the related question of the questionnaire.*

*- A document which presents the answers to the questionnaire (.pdf)*

The MS Excel data table was split into two separate tables as Responses and Variables and these two tables were edited and converted to be joined to the geo-spatial files (Study Site Locations)

The pdf report was uploaded into the ESDAC Server and linked for direct download.

# <span id="page-15-4"></span>**4 CASCADE Data Web Services**

# <span id="page-15-5"></span>**4.1 Backend**

Both websites, ESDAC main web-portal and the ESDAC Web Map Viewer, have been developed using POSTGRESQL and POSTGIS databases. Backend interface facilitates all the administrator tasks including data adding/editing, user and content management.

## <span id="page-16-0"></span>**4.1.1 Web Server**

ESDAC web portal and ESDAC Web Map Viewer are hosted on CentOS 7 Linux virtual machines running Apache HTTP Server and Apache Tomcat services.

Both websites were developed in three different environments/Virtual Machines:

- DEV: Development
- STG: Staging
- PROD: production

#### <span id="page-16-1"></span>**4.1.1.1 Server and Operating System (CentOS 7)**

CentOS Linux is a community-supported distribution derived from sources freely provided to the public by Red Hat for Red Hat Enterprise Linux (RHEL). As such, CentOS Linux aims to be functionally compatible with RHEL. The CentOS Project mainly changes packages to remove upstream vendor branding and artwork. CentOS Linux is no-cost and free to redistribute. Each CentOS version is maintained for up to 10 years (by means of security updates -- the duration of the support interval by Red Hat has varied over time with respect to Sources released). A new CentOS version is released approximately every 2 years and each CentOS version is periodically updated (roughly every 6 months) to support newer hardware. This results in a secure, low-maintenance, reliable, predictable and reproducible Linux environment.

CentOS Documentation: https://wiki.centos.org/

#### <span id="page-16-2"></span>**4.1.1.2 HTTP Server (Apache/2.4.6 – CentOS 7)**

The ESDAC Web Portal running on an Apache HTTP Server. The Apache HTTP Server Project is an effort to develop and maintain an open-source HTTP server for modern operating systems including UNIX and Windows. The goal of this project is to provide a secure, efficient and extensible server that provides HTTP services in sync with the current HTTP standards. The Apache HTTP Server ("httpd") was launched in 1995 and it has been the most popular web server on the Internet since April 1996.

#### <span id="page-16-3"></span>**4.1.1.3 Java Server (Tomcat 7)**

GeoServer requires a Java 8 environment (JRE) to be installed on the system. The ESDAC GeoServer needs java servlet 3.0 which is implemented by Tomcat 7.0. The Apache Tomcat® software is an open source implementation of the Java Servlet, Java Server Pages, Java Expression Language and Java WebSocket technologies. The Java Servlet, Java Server Pages, Java Expression Language and Java WebSocket specifications are developed under the Java Community Process.

Documentation link: https://tomcat.apache.org/tomcat-7.0-doc/index.html

## <span id="page-17-0"></span>**4.1.1.4 Content Management Script (Drupal CMS)**

ESDAC Portal is running on Drupal CMS which is a free and open source contentmanagement framework written in PHP and distributed under the GNU General Public License.

## <span id="page-17-1"></span>**4.1.1.5 Map Server (GeoServer)**

The CASCADE's geo-spatial data (Sites, Site Locations, and Polygons) are served and managed by GeoServer (Figure 4, 5 and 6). GeoServer is a Java-based opensource software server that allows users to view and edit geospatial data. Using open standards set forth by the Open Geospatial Consortium (OGC), GeoServer allows for flexibility in map creation and data sharing. GeoServer allows display spatial information to the world. Implementing the Web Map Service (WMS) standard, GeoServer can create maps in a variety of output formats. OpenLayers, a free mapping library, is integrated into GeoServer, making map generation quick and easy. GeoServer is built on Geotools, an open source Java GIS toolkit. GeoServer also conforms to the Web Feature Service (WFS) standard, which permits the actual sharing and editing of the data that is used to generate the maps. Others can incorporate data into their websites and applications.

| <b>GeoServer</b>                                     |                                                           |                                                |                                                 |                     |              | E Logout<br>Logged in |  |
|------------------------------------------------------|-----------------------------------------------------------|------------------------------------------------|-------------------------------------------------|---------------------|--------------|-----------------------|--|
| <b>About &amp; Status</b><br>About GeoServer<br>Data | Layers<br>Add a new resource<br>Remove selected resources | Manage the layers being published by GeoServer |                                                 |                     |              |                       |  |
| Layer Preview                                        | $ \ll$ $ \ll$ $ 1 $ $>$ $ \gg$                            |                                                | Results 1 to 4 (out of 4 matches from 32 items) |                     |              | cascade               |  |
| <b>Workspaces</b><br>Stores                          | <b>Type</b>                                               | Workspace                                      | <b>Store</b>                                    | <b>Layer Name</b>   | Enabled?     | <b>Native SRS</b>     |  |
| Layers                                               | $\Box$                                                    | soil-cascade                                   | Cascade Data                                    | cascade_study_sites | √            | EPSG:4326             |  |
| Layer Groups<br>Styles                               | 签<br>$\Box$                                               | soil-cascade                                   | precipitation_I                                 | Precipitation_I     | ✔            | EPSG:4326             |  |
|                                                      | 圖                                                         | soil-cascade                                   | CLC2006                                         | CLC2006All          | √            | EPSG:4326             |  |
| <b>Demos</b>                                         | $\Box$<br>黎                                               | soil-cascade                                   | demall                                          | demall              | $\checkmark$ | EPSG:4326             |  |
|                                                      | $ \langle \cdot     \cdot     1   \cdot   \cdot \rangle$  |                                                | Results 1 to 4 (out of 4 matches from 32 items) |                     |              |                       |  |

**Figure 4.** Layer management section of Geoserver's Admin Interface

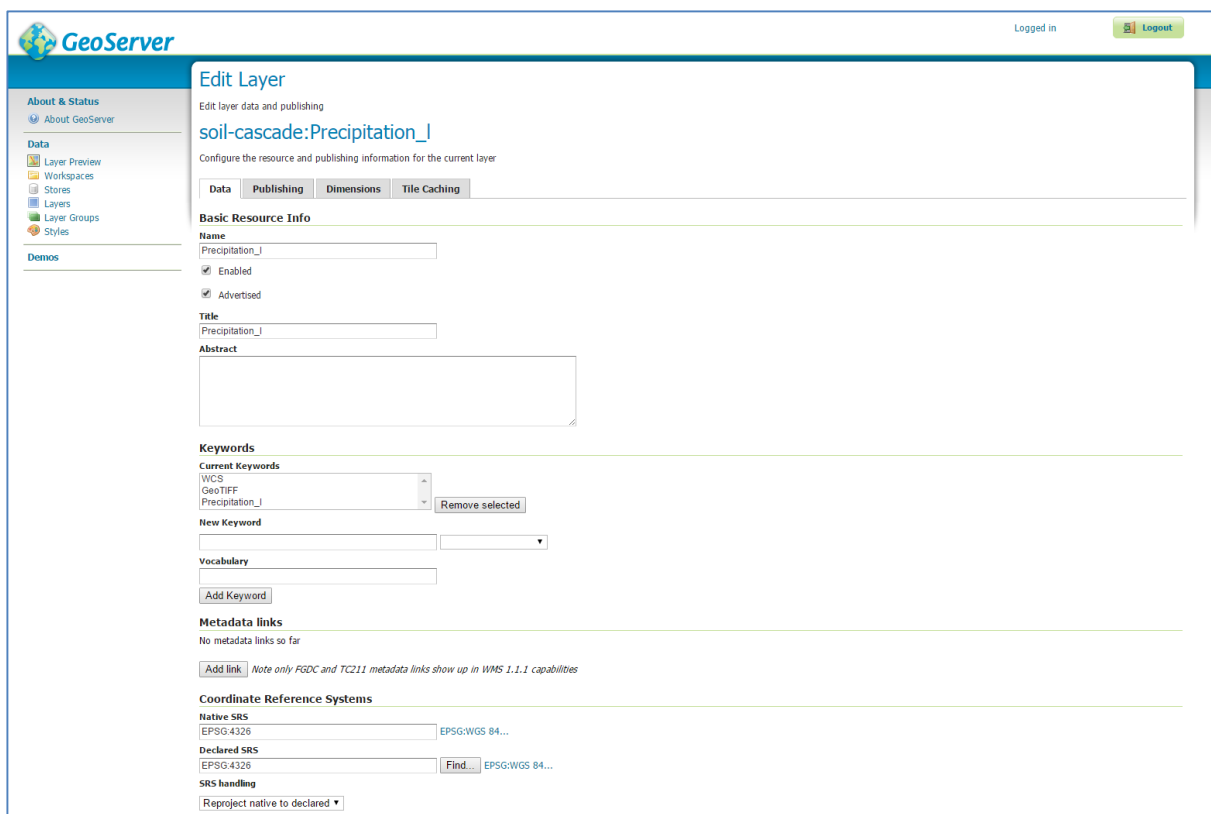

**Figure 5.** Layer editing screen of Geoserver's Admin Interface

| GeoServer                                                                                |                                                                                                    |                                                                                                    | <b>图</b> Logout<br>Logged in |
|------------------------------------------------------------------------------------------|----------------------------------------------------------------------------------------------------|----------------------------------------------------------------------------------------------------|------------------------------|
|                                                                                          | New Layer                                                                                                    |                                                                                                    |                              |
| <b>About &amp; Status</b><br>About GeoServer                                             | Add a new layer                                                                                                    |                                                                                                    |                              |
| <b>Data</b><br><b>W</b> Layer Preview<br><b>ED</b> Workspaces<br>Stores<br><b>Layers</b> | Add layer from soil-cascade: Cascade Data<br>$\overline{ \langle\langle\langle\rangle }\rangle\langle\rangle $ / $\rangle$ / $\rangle$ / $\rangle$ Results 0 to 0 (out of 0 items) | ۰.<br>You can create a new feature type by manually configuring the attribute names and types. Create new feature type<br>On databases you can also create a new feature type by configuring a native SQL statement. Configure new SQL view<br>Here is a list of resources contained in the store 'Cascade Data'. Click on the layer you wish to configure |                              |
| Layer Groups                                                                             |                                                                                                    |                                                                                                    | Search                       |
| Styles                                                                                   | <b>Published</b><br>✔                                                                                                    | Layer name                                                                                                    | <b>Action</b>                |
| <b>Demos</b>                                                                             |                                                                                                    | cascade_sites_all                                                                                                    | Publish again<br>Publish     |
|                                                                                          |                                                                                                    | Albatera_SoilDB<br>Albatera_VegetationDB                                                                                                    | Publish                      |
|                                                                                          |                                                                                                    |                                                                                                    | Publish                      |
|                                                                                          |                                                                                                    | AyoraMariola_SoilDB                                                                                                    | Publish                      |
|                                                                                          |                                                                                                    | AyoraMariola_VegetationDB                                                                                                    | Publish                      |
|                                                                                          |                                                                                                    | Caramulo_SoiLDB                                                                                                    | Publish                      |
|                                                                                          |                                                                                                    | Caramulo_VegetationDB                                                                                                    | Publish                      |
|                                                                                          |                                                                                                    | Castelsaraceno_SoiLDB                                                                                                    | Publish                      |
|                                                                                          |                                                                                                    | Castelsaraceno_VegetationDB<br>Messara_SoiLDB                                                                                                    | Publish                      |
|                                                                                          |                                                                                                    | Messara_VegetationDB                                                                                                    | Publish                      |
|                                                                                          |                                                                                                    | Pissouri_SoiLDB                                                                                                    | Publish                      |
|                                                                                          |                                                                                                    | Pissouri_VegetationDB                                                                                                    | Publish                      |
|                                                                                          |                                                                                                    | all_soil_db                                                                                                    | Publish                      |
|                                                                                          |                                                                                                    | all_vegetation_db                                                                                                    | Publish                      |
|                                                                                          |                                                                                                    | cascade data                                                                                                    | Publish                      |
|                                                                                          |                                                                                                    |                                                                                                    | Publish                      |
|                                                                                          |                                                                                                    | metadata_soil                                                                                                    |                              |
|                                                                                          |                                                                                                    | metadata_vegetation                                                                                                    | Publish                      |
|                                                                                          |                                                                                                    | precipitation_temperature                                                                                                    | Publish                      |
|                                                                                          |                                                                                                    | v_all_soil_db                                                                                                    | Publish                      |
|                                                                                          |                                                                                                    | v_all_vegetation_db                                                                                                    | Publish                      |
|                                                                                          |                                                                                                    | v_cascade_sites_all_wkt                                                                                                    | Publish                      |
|                                                                                          |                                                                                                    | wp7_data                                                                                                    | Publish                      |
|                                                                                          | $\lceil \lessdot \lessdot \rceil \lceil \lessdot \rceil \lceil \fceil \rceil \geqslant \rceil$ Results 0 to 0 (out of 0 items)                                                     | wp7_meta                                                                                                    | Publish                      |

**Figure 6**. Adding a new layer on Geoserver's Admin Interface

#### <span id="page-19-0"></span>**4.1.1.6 Spatial and Not Spatial Relational Databases**

CASCADE's spatial and non-spatial data were processed and imported into the ESDAC's Web GIS interface (GeoServer, OpenLayers, PostGIS) and published in the dedicated section of the ESDAC Web Portal. The Project's spatial and non-spatial data are stored in POSTGRESQL and POSTGIS databases (Figure 7, Figure 8).

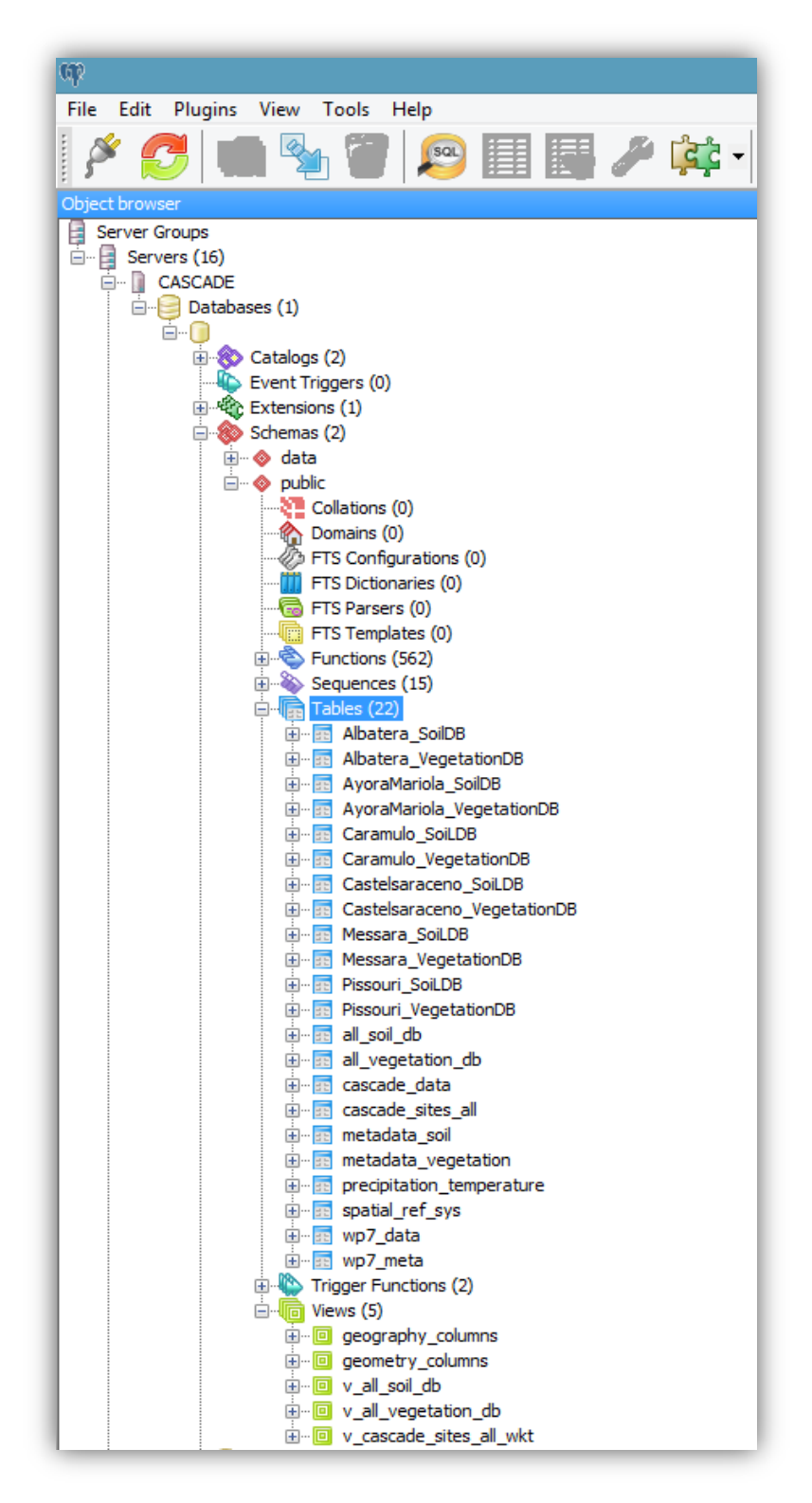

**Figure 7.** Database structure of the CASCADE Web Services

|                           |                           |        |       | Edit Data - CASCADE - precipitation_temperature           |               |
|---------------------------|---------------------------|--------|-------|-----------------------------------------------------------|---------------|
|                           | File Edit View Tools Help |        |       |                                                           |               |
| $\mathbf{H} = \mathbf{S}$ | -mil                      | G<br>自 | a ser | $\mathcal{T}   2$<br>$\frac{1}{2}$ No limit               | v             |
|                           | oid                       | sid    | year  | temperature                                               | precipitation |
| 1                         | 218708411                 |        | 1960  | integer integer double precision double precision<br>17.7 | 234           |
| 2                         | 2187085 1                 |        | 1961  | 18.2                                                      | 103.7         |
| з                         | 2187086 1                 |        | 1962  | 17.8                                                      | 298.4         |
| 4                         | 2187087 1                 |        | 1963  | 17.6                                                      | 163.1         |
| 5                         | 2187088 1                 |        | 1964  | 18                                                        | 207.4         |
| 6                         | 2187089 1                 |        | 1965  | 17.4                                                      | 282.5         |
| $\overline{ }$            | 2187090 1                 |        | 1966  | 17.7                                                      | 156.7         |
| 8                         | 2187091 1                 |        | 1967  | 17.4                                                      | 235.8         |
| 9                         | 2187092 1                 |        | 1968  | 17.6                                                      | 287.2         |
| 10                        | 2187093 1                 |        | 1969  | 16.9                                                      | 339.1         |
| 11                        | 2187094 1                 |        | 1970  | 17.4                                                      | 141.1         |
| 12                        | 2187095 1                 |        | 1971  | 16.8                                                      | 390.2         |
| 13                        | 2187096 1                 |        | 1972  | 16.4                                                      | 487           |
| 14                        | 2187097 1                 |        | 1973  | 16.8                                                      | 279.7         |
| 15                        | 2187098 1                 |        | 1974  | 17                                                        | 392.9         |
| 16                        | 2187099 1                 |        | 1975  | 17                                                        | 265.8         |
| 17                        | 2187100 1                 |        |       | 17                                                        | 288.4         |
|                           | 2187101 1                 |        | 1976  |                                                           |               |
| 18                        |                           |        | 1977  | 17.7                                                      | 299.5         |
| 19                        | 2187102 1                 |        | 1978  | 17.8                                                      | 168.6         |
| 20                        | 2187103 1                 |        | 1979  | 17.9                                                      | 221.2         |
| 21                        | 2187104 1                 |        | 1980  | 17.7                                                      | 343.8         |
| 22                        | 2187105 1                 |        | 1981  | 18.2                                                      | 164           |
| 23                        | 2187106 1                 |        | 1982  | 18.2                                                      | 273.7         |
| 24                        | 2187107 1                 |        | 1983  | 18.4                                                      | 155.4         |
| 25                        | 2187108 1                 |        | 1984  | 17.6                                                      | 157.8         |
| 26                        | 2187109 1                 |        | 1985  | 17.9                                                      | 303.9         |
| 27                        | 2187110 1                 |        | 1986  | 18.1                                                      | 333.2         |
| 28                        | 2187111 1                 |        | 1987  | 18.5                                                      | 312.1         |
| 29                        | 2187112 1                 |        | 1988  | 18.6                                                      | 274.4         |
| 30                        | 2187113 1                 |        | 1989  | 18.6                                                      | 565.1         |
| 310 rows.                 |                           |        |       |                                                           |               |

**Figure 8.** Table View (CASCADE Climate Data)

# **PostgreSQL**

PostgreSQL is an object-relational database management system (ORDBMS) based on POSTGRES, Version 4.21, developed at the University of California at Berkeley Computer Science Department. POSTGRES pioneered many concepts that only became available in some commercial database systems much later.

PostgreSQL is an open-source descendant of this original Berkeley code. It supports a large part of the SQL standard and offers many modern features:

- complex queries
- foreign keys
- triggers
- updatable views
- transactional integrity
- multiversion concurrency control

Also, PostgreSQL can be extended by the user in many ways, for example by adding new

- data types
- functions
- operators
- aggregate functions
- index methods
- procedural languages

And because of the liberal license, PostgreSQL can be used, modified, and distributed by anyone free of charge for any purpose, be it private, commercial, or academic.

Technical documentation could be found at https://wiki.postgresql.org/wiki/Main\_Page

#### **PostgreSQL administration and development tool: pgAdmin**

"pgAdmin" is the most popular and feature rich Open Source administration and development platform for PostgreSQL, the most advanced Open Source database in the world. The application may be used on Linux, FreeBSD, Solaris, Mac OSX and Windows platforms to manage PostgreSQL 7.3 and above running on any platform, as well as commercial and derived versions of PostgreSQL such as Postgres Plus Advanced Server and Greenplum database.

pgAdmin is developed by a community of PostgreSQL experts around the world and is available in more than a dozen languages. It is Free Software released under the PostgreSQL License.

#### **PostGIS**

PostGIS is a spatial database extender for PostgreSQL object-relational database. It adds support for geographic objects allowing location queries to be run in SQL. In addition to basic location awareness, PostGIS offers many features rarely found in other competing spatial databases such as Oracle Locator/Spatial and SQL Server. Refer to PostGIS Feature List for more details. PostGIS is released under the GNU General Public License (GPLv2). Refer to License FAQ for more information. PostGIS is developed by a group of contributors led by a Project Steering Committee.

Documentation: http://postgis.net/documentation/

# <span id="page-22-0"></span>**4.2 Frontend**

The CASCADE data services is the part of the ESDAC Portal (European Soil Data Centre) (Figure 9) and has a dedicated section which is accessible from the portal's navigation menu. The end user interface to the CASCADE Data Services hosts the project data in 3 data formats

- Geo-spatial files which presents the study site locations and the borders.
- Non-spatial data tables show tabulated climate, soil, vegetation and WP7 data.
- Static files which are the downloadable static contents including .pdf reports and .csv files for non-spatial tables.

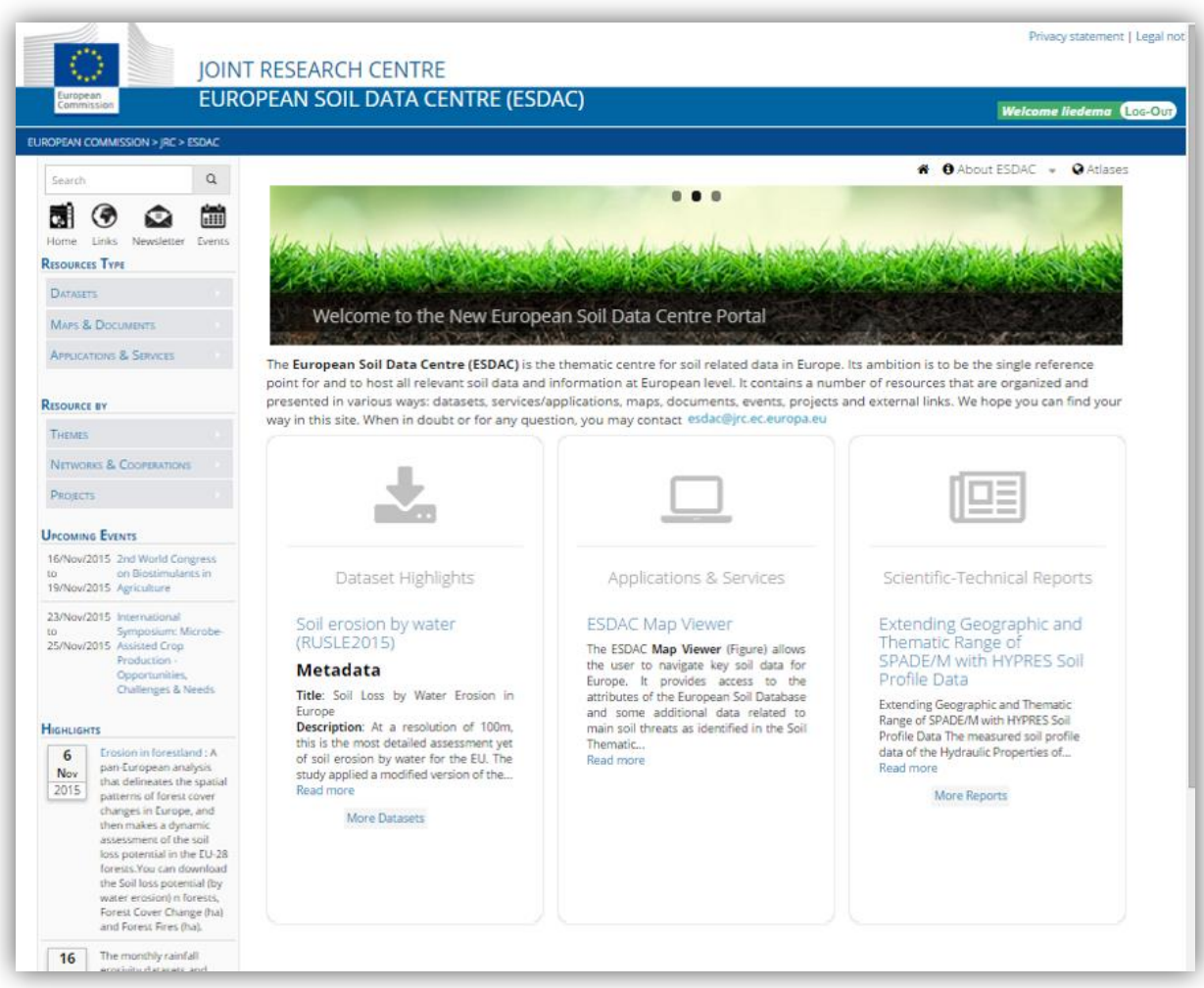

# **Figure 9.** European Soil Data Centre Main Page

# <span id="page-22-1"></span>**4.2.1 Website Access**

The Project's pages and the data are password protected and meant to be accessed only by the project partners and system administrators. The users should register on the European Commission Authentication Service website [\(EU Login\)](https://webgate.ec.europa.eu/cas/about.html?login) and authorised by the ESDAC's system administrator to gain the access. [EU Login](https://webgate.ec.europa.eu/cas/about.html?login) is the European Commission's user authentication service. It allows authorised users to access a wide range of Commission web services, using a single email address and password. Authorised user can login into the project webpage using their EU Login accounts (Figure 10).

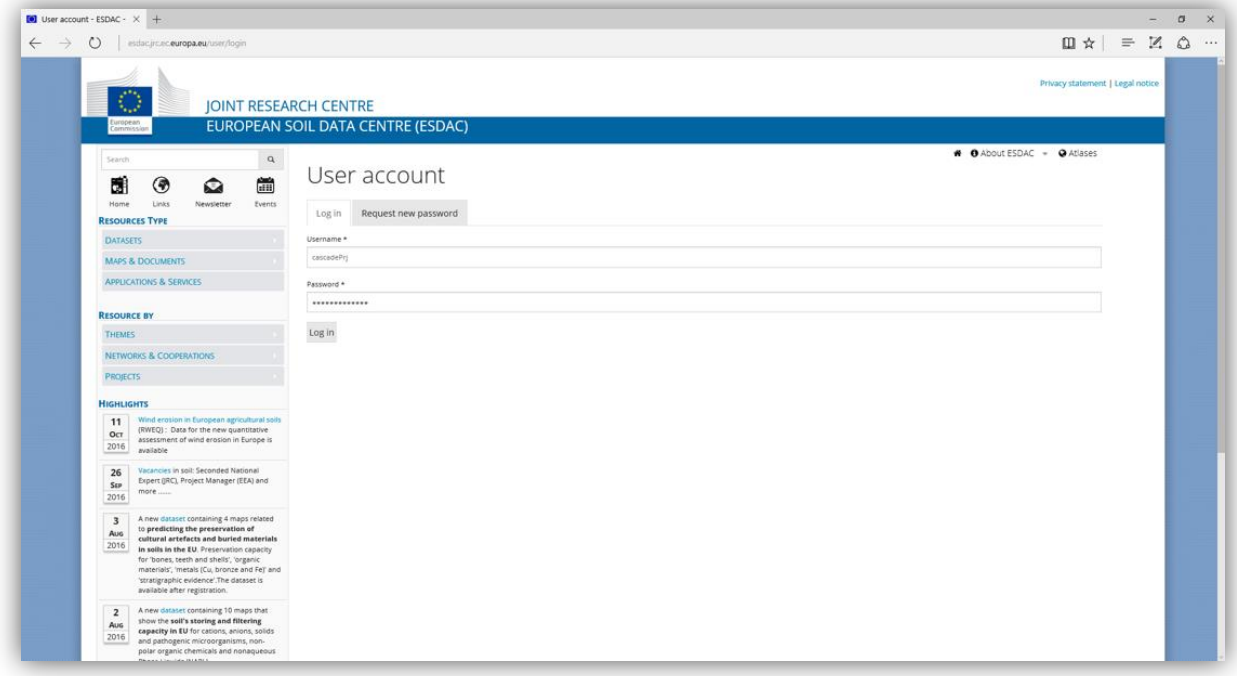

# **Figure 10.** CASCADE Web Login Page

# <span id="page-23-0"></span>**4.2.2 Spatial Data**

As mentioned in Data Collection and Data Processing section, study site locations and the polygons are served by GeoServer. The following figures show the user interface

#### <span id="page-23-1"></span>**4.2.2.1 Study Sites**

The following figures show the CASCADE's user interface and the study site locations.

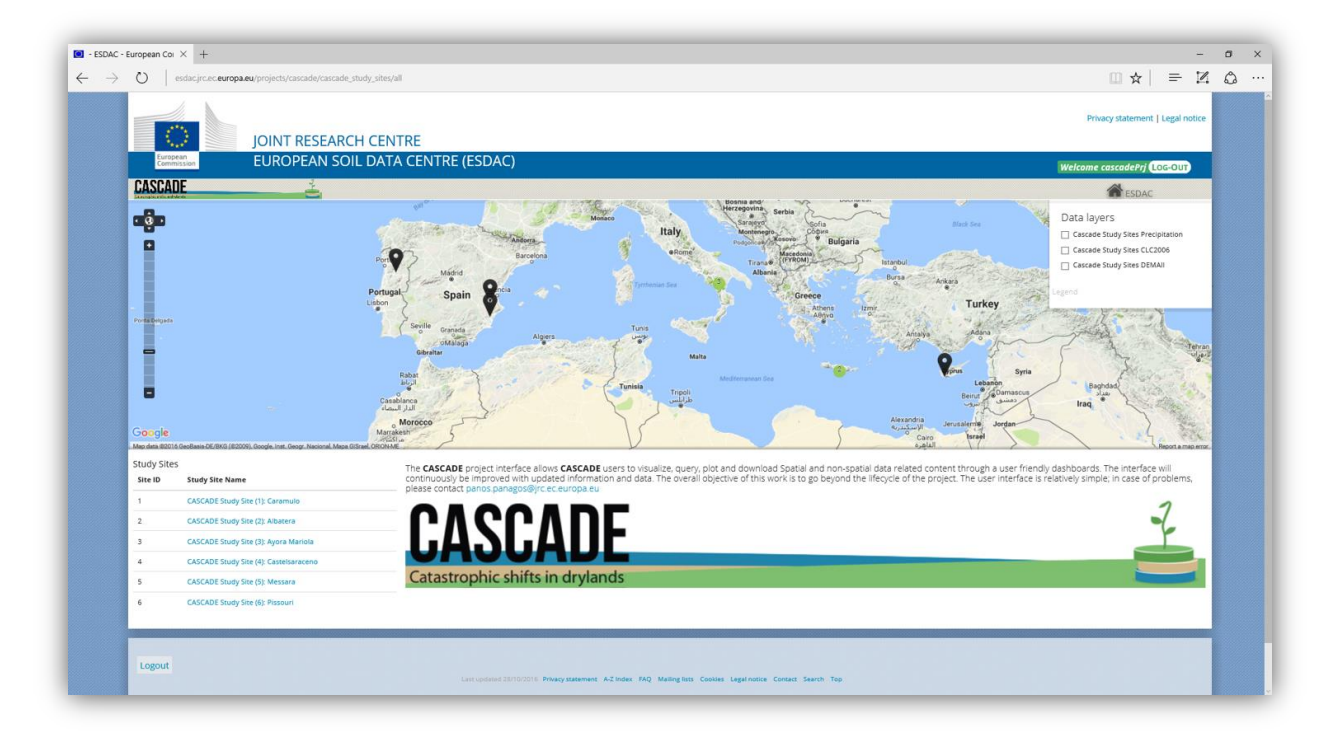

**Figure 11.** CASCADE Study Sites

The hosted data for the each study site may be accessible from the left menu. Individual study site pages can be seen by clicking on a study site name on the left menu. On the individual site pages, the map automatically zooms to the study site related to the data shown on the page.

| esdac.jrc.ec.europa.eu/projects/cascade/cascade_study_sites/6<br>O                                                                |                                                                                                    | □☆<br>$\equiv$<br>$\mathbb{Z}$                                                                                |
|----------------------------------------------------------------------------------------------------|----------------------------------------------------------------------------------------------------|----------------------------------------------------------------------------------------------------|
|                                                                                                    |                                                                                                    |                                                                                                    |
| <b>JOINT RESEARCH CENTRE</b>                                                                                                    |                                                                                                    | Privacy statement   Legal notice                                                                              |
| European<br>Commission                                                                                                    | EUROPEAN SOIL DATA CENTRE (ESDAC)                                                                                                    | Welcome cascadePri Loc-OUT                                                                                    |
| <b>CASCADE</b>                                                                                                    |                                                                                                    | <b>ESDAC</b>                                                                                                  |
| <b>Rikkos Beach</b><br>m.<br>-9<br>Acheleia<br>Artheia<br>m<br>г<br>Mandria<br>Movopio<br>Paphos<br>International<br>Airport<br>ш | <b>DOUTH-CANADA</b><br>Σούνι-Ζαγακιο<br>Nacklea<br>Prastic<br>Oreites Wind Farm<br>Праа<br>Kouklia<br>Koukluo<br><b>IZE</b><br>KOVTOU                                                                                                    | Data layers<br>Cascade Study Sites Precipitation<br>Cascade Study Sites CLC2006<br>Cascade Study Sites DEMAII |
|                                                                                                    | Paramal<br><b><i><u>RapaudA</u></i></b>                                                                                                    |                                                                                                    |
| I<br>П<br>Google<br>Map data #2016 Google                                                                                         | m                                                                                                    | NoData<br>284<br>354<br>424<br>494                                                                            |
| <b>CASCADE Study Site (6): Pissouri</b>                                                                                           |                                                                                                    |                                                                                                    |
| Download the full description<br>四                                                                                                | Yearly rain (mm) Average elevation a.s.l. (m) Pop. density (persons/km2) Main eco-systems (%) Main ecosystem services<br>Indications for irreversible change & tipping points  Drivers of Change<br>425<br>$5 - 15$<br>200<br>Agricultural production, tourism  Decreased number of species<br>Irrigated agriculture                                                                                                    | Development, economy                                                                                          |
| Back to All Sites Map                                                                                                    | <b>Description Overview</b><br>Cyprus is the third-largest island in the Mediterranean Sea, with a maximum length of about 225 km and a total area of just over 9,000 sq km. Much of the land is a flat, treeless plain,<br>bordered on the north and south by mountain ranges. Cyprus has a typical Mediterranean climate, with hot dry summers and low winter precipitation. Annual rainfall averages less than<br>500 mm. |                                                                                                    |
| <b>Study Sites</b><br>Site ID                                                                                                    | <b>Soil Data</b>                                                                                                    |                                                                                                    |
| <b>Study Site Name</b><br>CASCADE Study Site (1): Caramulo<br>1                                                                   | <b>METADATA</b>                                                                                                    |                                                                                                    |

**Figure 12**. Single study site view

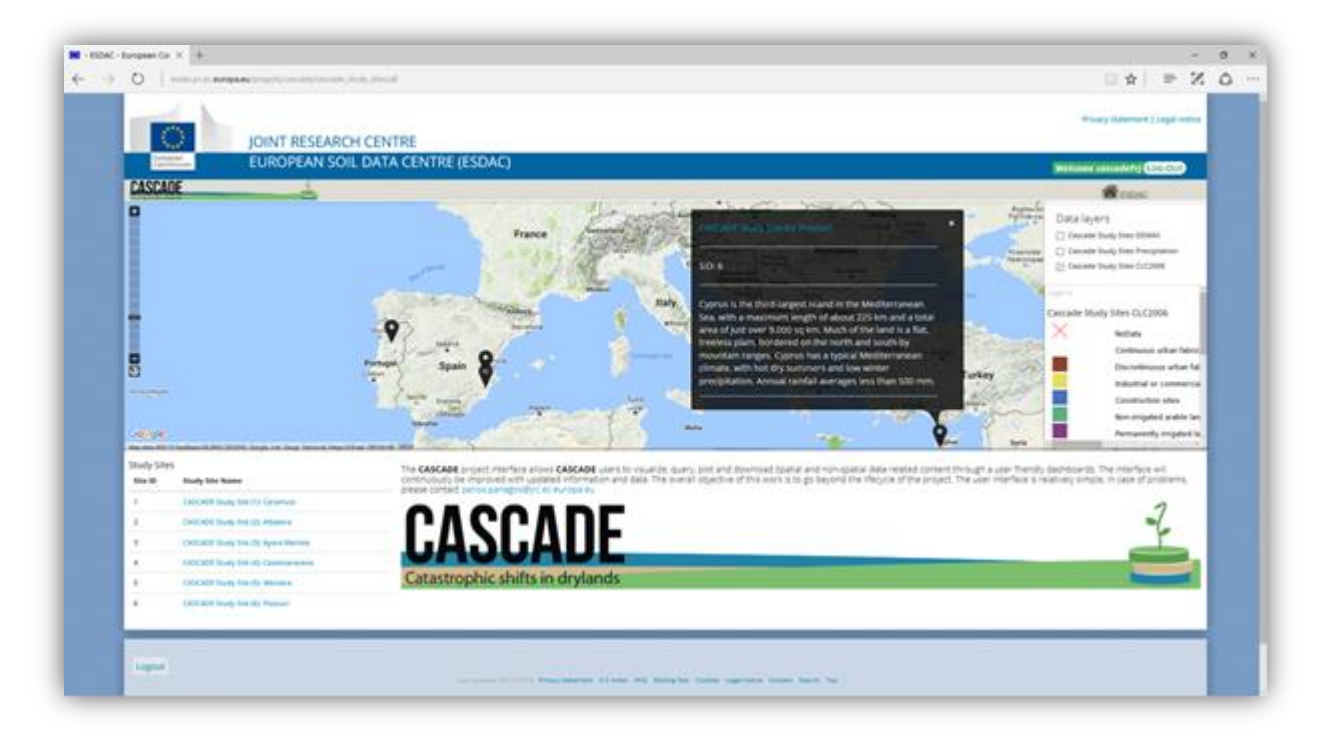

**Figure 13.** Short Information pop-up for the study sites

The short description of the related study site is shown in a modal-box by clicking the site icon on the map. The pop-up box contains also a link to the full description of the study site as a .pdf file (Figure 13).

# <span id="page-25-0"></span>**4.2.2.2 General Site Characteristics**

Land cover and elevation layers were prepared to present two main characteristics of the study sites. The land cover classes and the raster files derived from CORINE 2006 and CORINE 2000. The CORINE Land Cover (CLC) inventory was initiated in 1985. Updates have been produced in 2000, 2006, and 2012. It consists of an inventory of land cover in 44 classes. The elevation data were extracted from EU DEM. The EU-DEM is a 3D raster dataset with elevations captured at 1 arc-second (about 30 metres).

Both of the datasets are provided by the European Environment Agency. The land cover and elevation layers are exported in .geotiff format, styled with OpenLayers and served by GeoServer. (Figure 14).

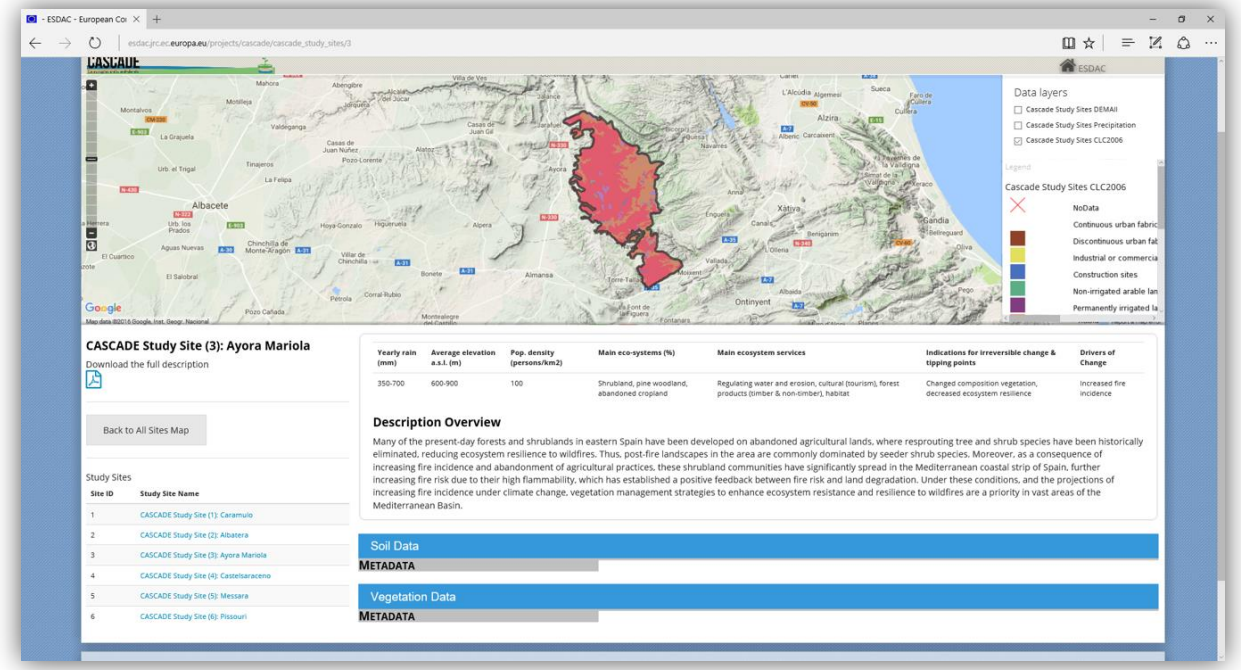

Figure 14. Land cover view of one of the study sites

# <span id="page-26-0"></span>**4.2.3 Non-Spatial Data**

Non-spatial data are the data tables and the static downloadable files hosted in the ESDAC Portal.

## <span id="page-26-1"></span>**4.2.3.1 Soil and Vegetation Data tables**

| ESDAC - European Co: X +                                                                                                    |                                                          |                               |                                                        |                                                                                                    |                         |                                                                   |                                |
|----------------------------------------------------------------------------------------------------|----------------------------------------------------------|-------------------------------|--------------------------------------------------------|----------------------------------------------------------------------------------------------------|-------------------------|-------------------------------------------------------------------|--------------------------------|
| esdacjrc.ec.europa.eu/projects/cascade/cascade_study_sites/3                                                                   |                                                          |                               |                                                        |                                                                                                    |                         |                                                                   | Ⅲ ☆<br>$=$                     |
| <b>CESS</b><br>80<br>$A-21$<br><b>ESTI</b><br>Almansa<br>Google<br>N-430                                                       |                                                          |                               | Torre-Tallada                                          |                                                                                                    | <b>FLAS</b>             | accent<br>NoData<br>284<br>354<br>424<br>494                      | Cascade Study Sites DEMAII     |
| Map data (82016 Google, Inst. Gegar, Nacional<br><b>CASCADE Study Site (3): Ayora Mariola</b><br>Download the full description | Average elevation<br>Yearly rain<br>$a.5.1.$ (m)<br>(mm) | Pop. density<br>(persons/km2) | Main eco-systems (%)                                   | Main ecosystem services                                                                                                    |                         | Indications for irreversible change &<br>tipping points           | Drivers of<br>Change           |
| 國                                                                                                    | 350-700<br>600-900                                       | 100                           | Shrubland, pine woodland,<br>abandoned cropland        | Regulating water and erosion, cultural (tourism), forest<br>products (timber & non-timber), habitat                                                                                                    |                         | Changed composition vegetation,<br>decreased ecosystem resilience | Increased fire<br>incidence    |
|                                                                                                    |                                                          |                               |                                                        |                                                                                                    |                         |                                                                   |                                |
| Back to All Sites Map                                                                                                    | <b>Description Overview</b>                              |                               |                                                        | Many of the present-day forests and shrublands in eastern Spain have been developed on abandoned agricultural lands, where resprouting tree and shrub species have been historically<br>eliminated, reducing ecosystem resilience to wildfires. Thus, post-fire landscapes in the area are commonly dominated by seeder shrub species. Moreover, as a consequence of                                                                                                    |                         |                                                                   |                                |
| Study Sites<br><b>Study Site Name</b><br>Site ID                                                                               |                                                          |                               |                                                        | increasing fire incidence and abandonment of agricultural practices, these shrubland communities have significantly spread in the Mediterranean coastal strip of Spain, further<br>increasing fire risk due to their high flammability, which has established a positive feedback between fire risk and land degradation. Under these conditions, and the projections of<br>increasing fire incidence under climate change, vegetation management strategies to enhance ecosystem resistance and resilience to wildfires are a priority in vast areas of the |                         |                                                                   |                                |
| <b>CASCADE Study Site (1): Caramulo</b>                                                                                        | Mediterranean Basin.                                     |                               |                                                        |                                                                                                    |                         |                                                                   |                                |
| CASCADE Study Site (2): Albatera                                                                                               |                                                          |                               |                                                        |                                                                                                    |                         |                                                                   |                                |
| $\mathbf{1}$<br>$\overline{2}$<br><b>CASCADE Study Site (3): Ayora Mariola</b><br>3                                            | Soil Data                                                |                               |                                                        |                                                                                                    |                         |                                                                   |                                |
| 4<br>CASCADE Study Site (4): Castelsaraceno                                                                                    |                                                          |                               |                                                        |                                                                                                    |                         |                                                                   |                                |
| 5<br><b>CASCADE Study Site (5): Messara</b>                                                                                    | fsand top<br>fsilt bott                                  | fsilt top<br>hwc bottom       | hwc top t1<br>infil<br>mplot id                        | mplot no<br>mplot_type                                                                                                    | n org bott<br>n org top | n org top<br>n tot bott                                           | n tot top<br>n tot top         |
| $\kappa$                                                                                                    |                                                          | nd                            | 1.12000000000<br>D1-06-PT                              | $\overline{D}$                                                                                                    | nd<br>nd                | io                                                                | 6.04000000000                  |
| CASCADE Study Site (6): Pissouri                                                                                               |                                                          | nd<br>nd                      | D2-06-BS<br>1.15000000000                              | <b>to</b><br>10                                                                                                    | nd<br>nd<br>nd          | io<br>io                                                          | 2.70000000000<br>3.57000000000 |
|                                                                                                    |                                                          | nd                            | 1,34000000000<br>D2-08-BS<br>1.11000000000<br>D2-10-BS | 1D                                                                                                    | nd<br>nd<br>nd          | io                                                                | 3.16000000000                  |
|                                                                                                    |                                                          | nd                            | 1.08000000000<br>D3-05-PT                              | ø                                                                                                    | nd<br>nd                | io                                                                | 4.11000000000                  |
|                                                                                                    |                                                          | nd                            | 1.03000000000<br>D3-09-PT                              |                                                                                                    | nd<br>nd                | io                                                                | 6.64000000000                  |
|                                                                                                    |                                                          | nd                            | D3-10-PT<br>0.96000000000                              | ø                                                                                                    | nd<br>nd                | io                                                                | 5.52000000000                  |
|                                                                                                    |                                                          | nd                            | D3-05-BS<br>0.78000000000                              | 1D                                                                                                    | nd<br>nd                |                                                                   | 4.42000000000                  |
|                                                                                                    |                                                          | nd<br>nd                      | 1,73000000000<br>D3-09-BS<br>D3-10-BS<br>1.03000000000 | <b>YO</b>                                                                                                    | nd<br>nd<br>nd<br>nd    | in                                                                | 4.26000000000<br>6.42000000000 |

**Figure 15.** Table view of the Soil Data

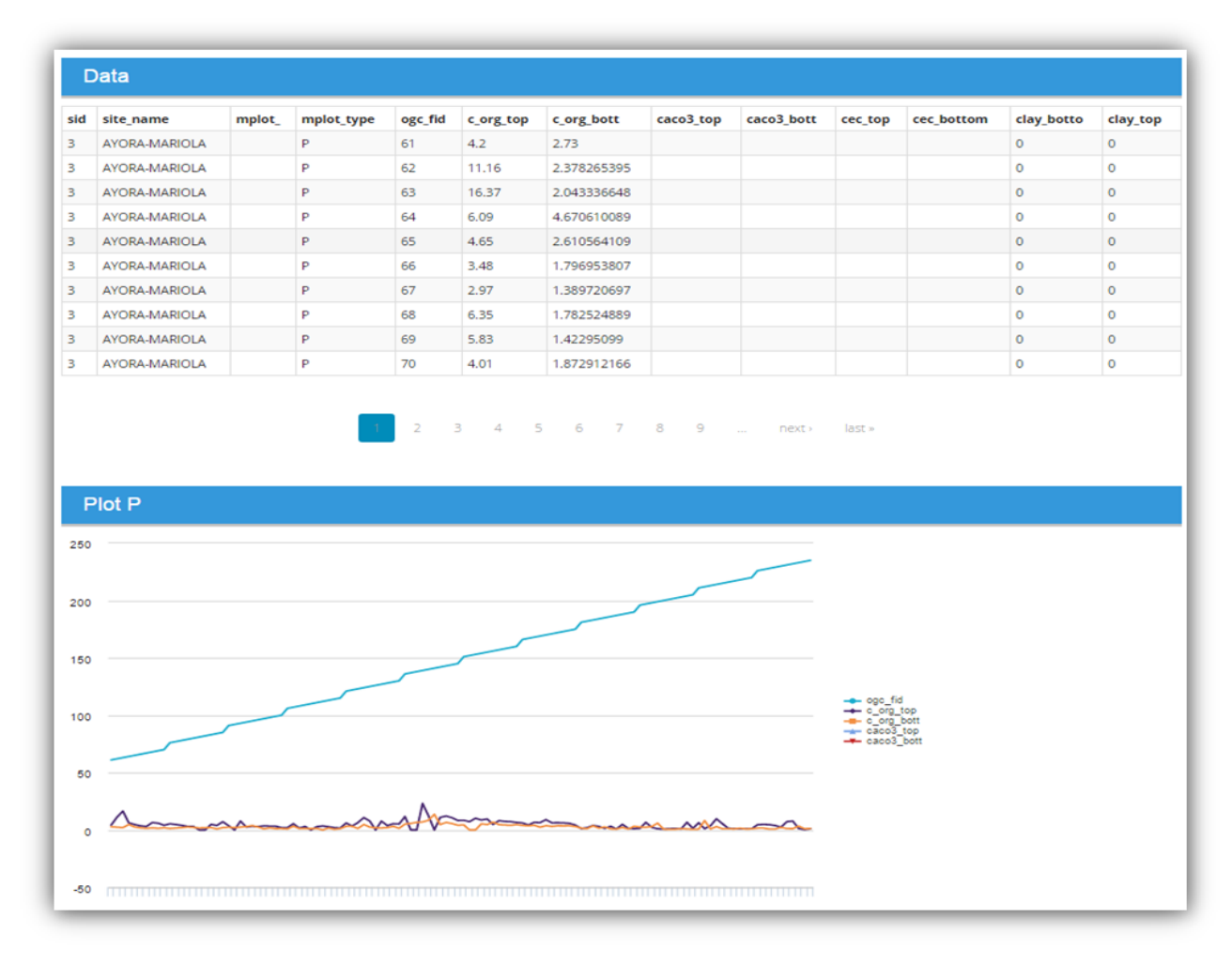

**Figure 16.** Table and plot view of the soil data

| $\circ$  | esdac.jrc.ec.europa.eu/projects/cascade/cascade_study_sites/1 |                          |                             |           |                                                                 |          |                         |              |                                                                                                    |            |            |                                                                                                    |                                |                                | Ⅲ ☆                             | $=$ $\alpha$                   |
|----------|---------------------------------------------------------------|--------------------------|-----------------------------|-----------|-----------------------------------------------------------------|----------|-------------------------|--------------|----------------------------------------------------------------------------------------------------|------------|------------|----------------------------------------------------------------------------------------------------|--------------------------------|--------------------------------|---------------------------------|--------------------------------|
|          |                                                               |                          |                             |           |                                                                 |          |                         |              |                                                                                                    |            |            |                                                                                                    |                                |                                |                                 |                                |
| $\Delta$ | <b>CASCADE Study Site (4): Castelsaraceno</b>                 |                          | <b>METADATA</b>             |           |                                                                 |          |                         |              |                                                                                                    |            |            |                                                                                                    |                                |                                |                                 |                                |
| 5        | <b>CASCADE Study Site (5): Messara</b>                        |                          |                             |           |                                                                 |          |                         |              |                                                                                                    |            |            |                                                                                                    |                                |                                |                                 |                                |
| 6        | <b>CASCADE Study Site (6): Pissouri</b>                       |                          | <b>Vegetation Data</b>      |           |                                                                 |          |                         |              |                                                                                                    |            |            |                                                                                                    |                                |                                |                                 |                                |
|          |                                                               |                          |                             |           |                                                                 |          |                         |              |                                                                                                    |            |            |                                                                                                    |                                |                                | Search                          |                                |
|          |                                                               | sid                      | site_name                   | <b>Id</b> | site<br>plot                                                    | mplot id | plot id                 | mplot        | blomass_t1                                                                                                    | blomass_t2 | biomassvar | branch b 1                                                                                                | branch b 2                     | branch b 3                     | branch b 4                      | branch b 5                     |
|          |                                                               |                          | SANTOMERA                   |           |                                                                 |          |                         | 1954         | 2.39970000000                                                                                                    |            |            | 2.31500000000                                                                                             | 3.01000000000                  | 2.52000000000                  | 0.13730276600                   | 0.26253039100                  |
|          |                                                               |                          | SANTOMERA                   | 10        | $\overline{2}$                                                  | 10       | $\overline{2}$          | 1957         | 1.15280000000                                                                                                    |            |            | 2.60600000000                                                                                             | 3.12750000000                  | 3.47000000000                  | 0.10852061600                   | 0.18241748500                  |
|          |                                                               |                          | SANTOMERA                   | 11        | $\overline{\mathbf{3}}$                                         | 11       | $\overline{\mathbf{3}}$ | 1961         | 2.14610000000                                                                                                    |            |            | 2.67400000000                                                                                             | 3.27250000000                  | 2.93750000000                  | 0.21069333000                   | 0.20197874000                  |
|          |                                                               |                          | SANTOMERA                   | 12        | 3                                                               | 12       | $\mathcal{R}$           | 1964         | 2.19530000000                                                                                                    |            |            | 2.80600000000                                                                                             | 3.16750000000                  | 4.36000000000                  | 0.14964670200                   | 0.12118265200                  |
|          |                                                               |                          | SANTOMERA                   | 13        | $\mathbf{3}$                                                    | 13       | $\mathbf{3}$            | 1965         | 2.44380000000                                                                                                    |            |            | 2.60500000000                                                                                             | 3.25250000000                  | 3.34750000000                  | 0.10046740900                   | 0.22199125600                  |
|          |                                                               |                          | SANTOMERA                   | 14        | $\overline{\mathbf{3}}$                                         | 14       | $\overline{\mathbf{3}}$ | 1963         | 3.71390000000                                                                                                    |            |            | 2.70100000000                                                                                             | 3.03750000000                  | 3.08500000000                  | 0.10820300700                   | 0.11741273400                  |
|          |                                                               | $\Delta$                 | SANTOMERA<br>SANTOMERA      | 15<br>16  |                                                                 | 15<br>16 |                         | 1962<br>1975 | 1.28650000000<br>3.56590000000                                                                                                    |            |            | 2.35500000000<br>2.69300000000                                                                            | 2.55750000000<br>3.41500000000 | 2.28000000000<br>2.98000000000 | 0.05006486200<br>0.17883710400  | 0.08248949100<br>0.23752167900 |
|          |                                                               |                          | SANTOMERA                   | 17        |                                                                 | 17       |                         | 1972         | 0.37370000000                                                                                                    |            |            | 2.51500000000                                                                                             | 2.92750000000                  | 3.59500000000                  | 0.06530753800                   | 0.15187601300                  |
|          |                                                               | $\Delta$                 | SANTOMERA                   | 18        |                                                                 | 1.8      |                         | 1974         | 0.65170000000                                                                                                    |            |            | 2.84200000000                                                                                             | 3.25500000000                  | 3.15250000000                  | 0.08976611100                   | 0.13568424600                  |
|          |                                                               |                          | Start 1 to 10 of 50 entries |           |                                                                 |          |                         |              |                                                                                                    |            |            | <b>CSV</b>                                                                                                |                                |                                |                                 | < Previous Next →              |
|          |                                                               |                          | <b>METADATA</b>             |           |                                                                 |          |                         |              |                                                                                                    |            |            |                                                                                                    |                                |                                |                                 |                                |
|          |                                                               |                          |                             |           |                                                                 |          |                         |              |                                                                                                    |            |            |                                                                                                    |                                |                                | Search                          |                                |
|          |                                                               | Id                       | Variable                    |           | Labels                                                          |          |                         |              |                                                                                                    |            | Units      | Description                                                                                               |                                | Others<br><b>Notes</b>         | <b>UAVR Data</b><br>Compilation | UAVR<br><b>Remarks</b>         |
|          |                                                               | $\overline{1}$           | ST_#                        |           |                                                                 |          |                         |              |                                                                                                    |            |            | Study site number, as in DOW                                                                              |                                |                                |                                 |                                |
|          |                                                               | $\overline{2}$           | SITE_name                   |           |                                                                 |          |                         |              |                                                                                                    |            |            | Study site name                                                                                           |                                |                                |                                 |                                |
|          |                                                               |                          |                             |           |                                                                 |          |                         |              |                                                                                                    |            |            |                                                                                                    |                                |                                |                                 |                                |
|          |                                                               | $\overline{\phantom{a}}$ | DEG                         |           | D = degraded, PD = partly degraded, C = control                 |          |                         |              |                                                                                                    |            |            | Degradation level                                                                                         |                                |                                |                                 |                                |
|          |                                                               | 4                        | PLOT #                      |           |                                                                 |          |                         |              |                                                                                                    |            |            | Plot number in the global database                                                                        |                                |                                |                                 |                                |
|          |                                                               | 5                        | PLOT_ID                     |           |                                                                 |          |                         |              |                                                                                                    |            |            | Plot ID given by each site partner (if<br>applicable)                                                     |                                |                                |                                 |                                |
|          |                                                               | 6                        | MPLOT TYPE                  |           | P = plant patch                                                 |          |                         |              |                                                                                                    |            |            | Microplot type                                                                                            |                                |                                |                                 |                                |
|          |                                                               | $\overline{7}$           | MPLOT_#                     |           |                                                                 |          |                         |              |                                                                                                    |            |            |                                                                                                    |                                |                                |                                 |                                |
|          |                                                               | 8                        | MPLOT_ID                    |           |                                                                 |          |                         |              |                                                                                                    |            |            |                                                                                                    |                                |                                |                                 |                                |
|          |                                                               | $\overline{9}$           | PLANT_SP                    |           |                                                                 |          |                         |              |                                                                                                    |            |            | Scientific name of target plant                                                                           |                                |                                |                                 |                                |
|          |                                                               | 10                       | PLANT_FT                    |           |                                                                 |          |                         |              |                                                                                                    |            |            | Plant functional type (shrub, steppe grass,<br>etc.)                                                      |                                |                                |                                 |                                |
|          |                                                               | 11                       | MAX_HEIGHT                  |           |                                                                 |          |                         |              |                                                                                                    | cm         |            | Maximum plant height                                                                                      |                                |                                |                                 |                                |
|          |                                                               | 12                       | MAX_HEIGHT_GRO              |           |                                                                 |          |                         |              |                                                                                                    |            |            | Maximum Plant height GROWTH                                                                               |                                |                                |                                 |                                |
|          |                                                               | 13                       | Avg_HEIGHT                  |           |                                                                 |          |                         |              |                                                                                                    |            | cm         | Plant height (taking into account the<br>representative height of the whole patch,<br>not maximum height) |                                |                                |                                 |                                |
|          |                                                               | $14-$                    | HEIGHT_GRO                  |           | Difference in plant height between two consecutive measurements |          |                         |              |                                                                                                    |            |            | Plant height GROWTH                                                                                       |                                |                                |                                 |                                |
|          |                                                               | 15                       | PLANT_BAS                   |           | grass:average of two perpendicular diameters.                   |          |                         |              | Shrub: average of two perpendicular diameters for one stem or, if target plant has multiple<br>stems, average diameter for the whole set of stems (see protocol in case of doubt). Tussock mm2 |            |            | Plant basal Area                                                                                          |                                |                                |                                 |                                |

**Figure 17.** Table view of the vegetation data and the metadata

#### <span id="page-28-0"></span>**4.2.3.2 Climate Data**

The climatic parameters (annual total precipitation and annual mean temperature) are presented as expandable tables together with the soil and vegetation data. The precipitation and the temperature records are also plotted for the period between the years 1960 – 2011 (for most of the sites) for visual examination.

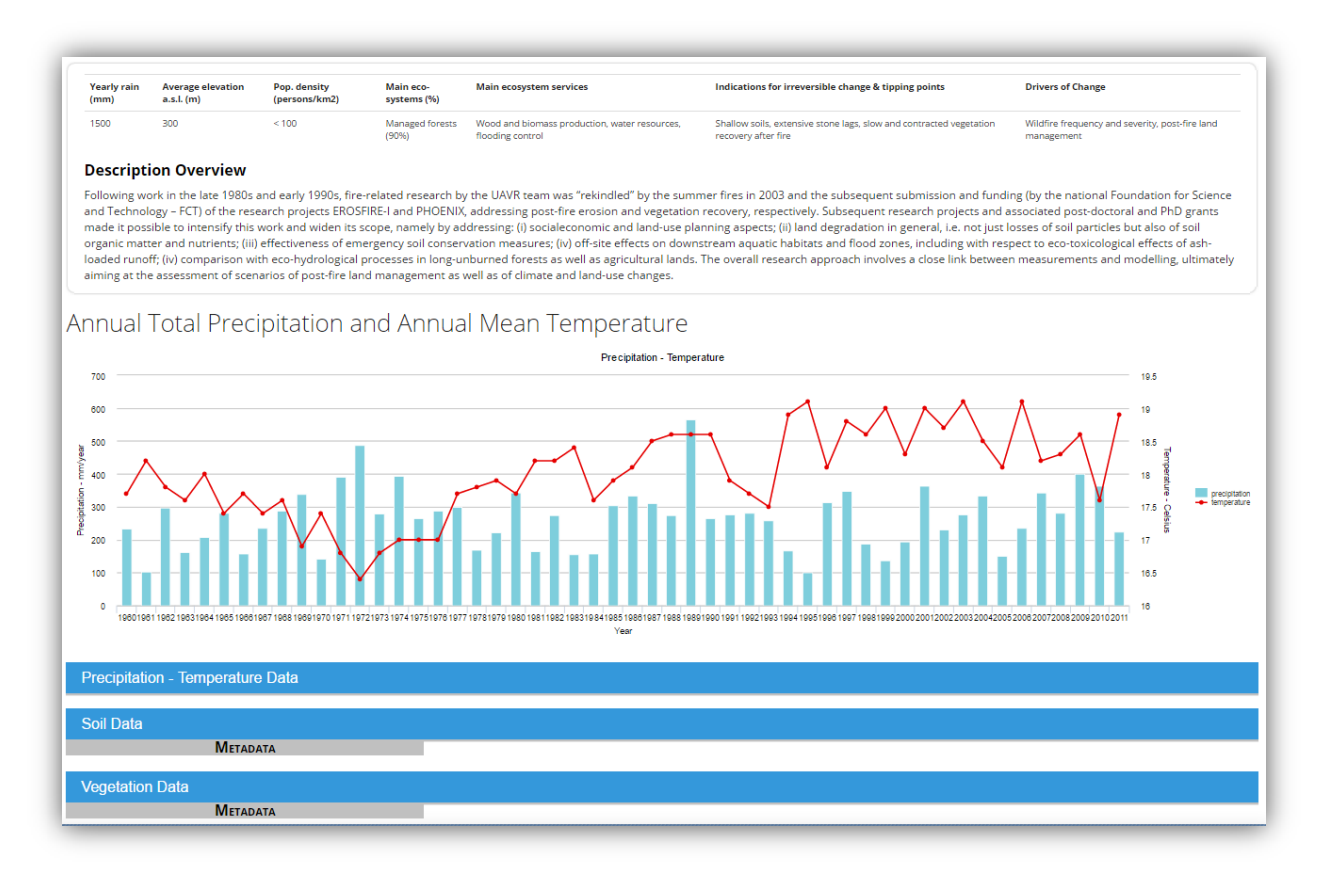

Figure 18. Climate data and the plots for annual total precipitation and annual mean temperature.

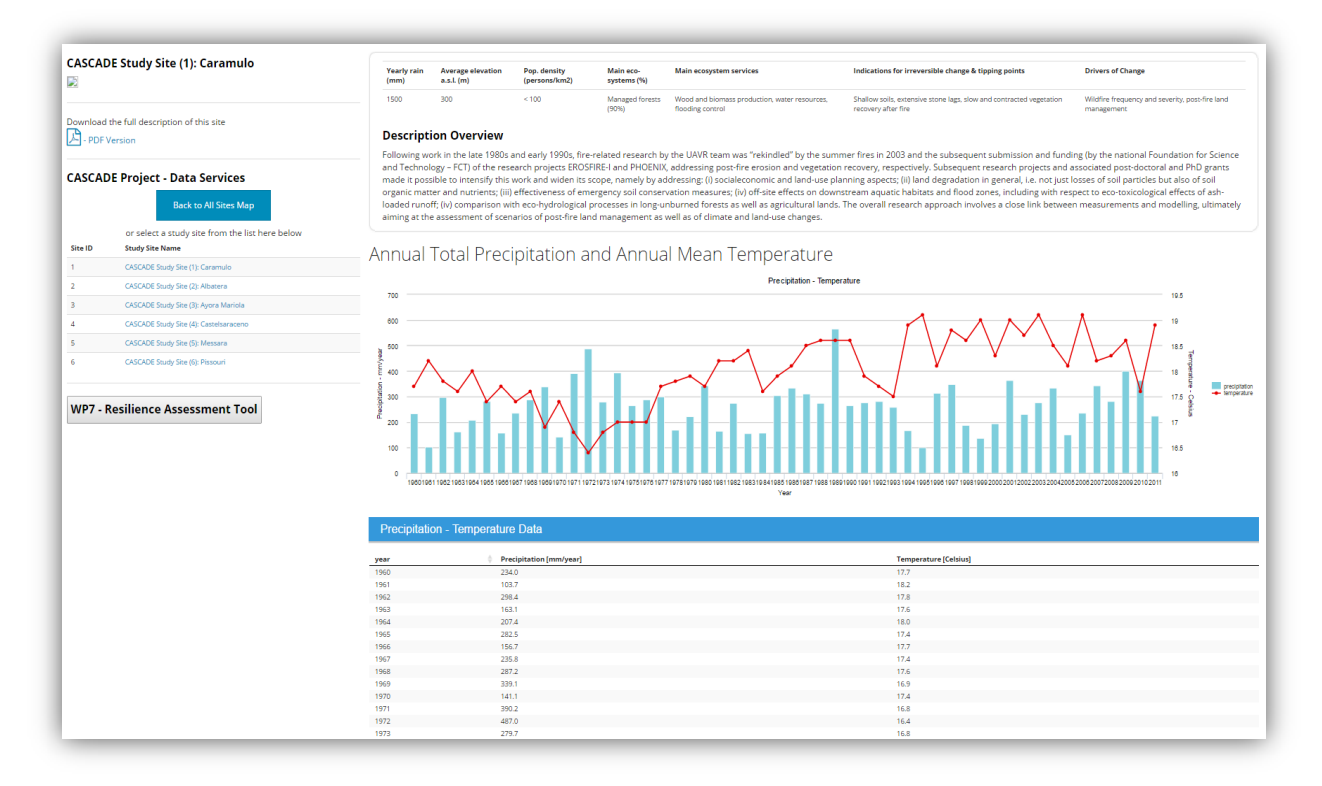

**Figure 19.** Table and plot view of the climate data

## <span id="page-29-0"></span>**4.2.3.3 WP7 - Resilience Tool Data**

This questionnaire is meant to evaluate the state and the resilience of a land management system defined as an area under a unique combination of management practices implemented for a specific objective. The study was conducted in all the project study sites. The WP7's Resilience tool data also hosted as sortable and searchable tables as shown in the Figures 20 and 21. The system allows users to sort the certain columns and to filter the results by keyword search.

|                                                     | <b>JOINT RESEARCH CENTRE</b>                                              |                                                                                                    |
|-----------------------------------------------------|---------------------------------------------------------------------------|----------------------------------------------------------------------------------------------------|
|                                                     | <b>EUROPEAN SOIL DATA CENTRE (ESDAC)</b><br>inpean<br>mmissie             | Welcome admin@onM Los-Out                                                                                                    |
| <b>CASCADE</b>                                      |                                                                           | o.<br><b>WESSING</b>                                                                                                    |
| OH<br>믊                                             | Warth<br>Atlantic<br>$-23$ d at a $R$                                     | Data layers<br><b>Likening</b><br>Kazakhstan<br>Cascade Study Sites CLC2006<br>France<br>Cascade Study Sites Precipitation<br><b>Domani</b><br><b>ED Cascade Study Sites DEMAIL</b><br>Georgia-<br>Uzbekistan<br>teend<br>Portu<br><b>Distancial</b><br>Azerbaijan<br>Turkey<br>Turkmenistar<br>Tajikistan<br>Syria<br>Afrikanistan<br><b>Iraq</b><br>Iran<br>Morneco<br>Pakistar<br>Algeria<br>Libya<br>Egypt                                                                                                    |
|                                                     | Map data (02014 Google M&DL ORIGN MC)                                     | in<br><b>United Arab</b><br>Bangladest<br>Sahara<br>Emmates<br>Saudi Arabia                                                                                                    |
|                                                     | <b>CASCADE Project - Data Services</b><br><b>Back to All Sites Map</b>    | Resilience Assessment Tool for Land Management Systems in Mediterranean Drylands<br>The Resilience Assessment Tool has been developed by Matteo Jucker, University of Bern, Centre for Development and Environment (UNIBE-CDE), Switzerland (WP7).                                                                                                    |
|                                                     | or select a study site from the list here below<br><b>Study Site Name</b> | potential of land management practices in preventing or reversing catastrophic shifts in the ecosystem.                                                                                                    |
|                                                     | CASCADE Study Site (1): Caramulo                                          |                                                                                                    |
|                                                     | CASCADE Study Site (2): Albatera                                          | management system corresponds to one area, with one land use / cover. For example: "Pinus halepensis afforestation managed with selective clearing and firebreaks for landscape conservation and controlling soil erosion"<br>(Land use classification: Fp-Plantations). However, a land management system can be composed of different land uses / covers if they are all managed by the same actors and with the same objectives. For example: "Grazing                                                                                                    |
|                                                     | CASCADE Study Site (3): Ayora Mariola                                     | system managed with seasonal grazing management and fodder cultivation for milk and meat production" (Land uses include GeExtensive grazing Gi-Intensive grazing and Ca-Cropland for fodder production). If the same                                                                                                    |
|                                                     | CASCADE Study Site (4): Castelsaceceno-                                   | management with multispecific shrub plantation and dry walls to prevent soil erosion, reduce risk of floods and increase diversity of vegetation".                                                                                                    |
|                                                     | CASCADE Study Site (5): Messara                                           |                                                                                                    |
|                                                     | CASCADE Study Site (6): Pissouri                                          | Data Access:                                                                                                    |
|                                                     |                                                                           | The Database: The database holds the actual data on the first page; the second page lists the code of each variable used for the assessment together with the related question of the questionnaire. Click on the section "WP7<br>Results" here below to expand all data results.                                                                                                    |
|                                                     | <b>WP7 - Resilience Assessment Tool</b>                                   | The Questionnaire: Resilience Assessment Tool - For land management systems in Mediterranean drylands (.pdf)                                                                                                    |
|                                                     |                                                                           | Contact: Matteo Jucker Riva, Centre for Development and Environment, University of Bern                                                                                                    |
|                                                     |                                                                           | Email: matteo.jucker@cde.unibe.ch                                                                                                    |
| Google<br>Site ID<br>$\rightarrow$<br>$\mathcal{A}$ |                                                                           | The researchers of the WP7 created a questionnaire allows documenting and assessing the resilience of a land management system (defined as an area managed under the same combination of management practices), and the<br>This questionnaire is meant to evaluate the state and the resilience of a land management system defined as an area under a unique combination of management practices implemented for a specific objective. Normally, a land<br>management practices are applied on small portions of land within an area, with the same objectives and by the same or comparable actors, they can be considered as one land management system. For examples: "Riverbank<br>Skupe: glucher.cant |

**Figure 20.** Introduction page of the WP7, Resilience Assessment Tool

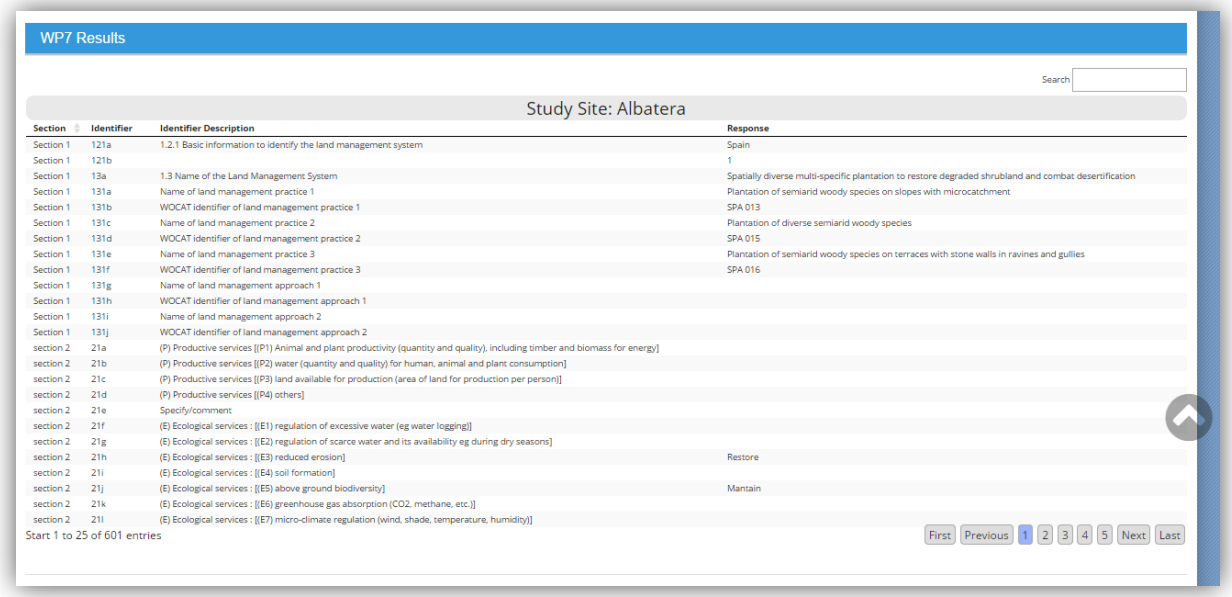

Figure 21. Table view of the WP7, Resilience Assessment Tool (Variables)

#### <span id="page-30-0"></span>**4.2.3.4 Downloadable Files**

The project's soil, vegetation and climate data can be downloaded as comma delimited files by clicking on the relevant buttons (Figure 22). And the .pdf documents for the site descriptions and the report can be downloaded by provided html links (Figure 23).

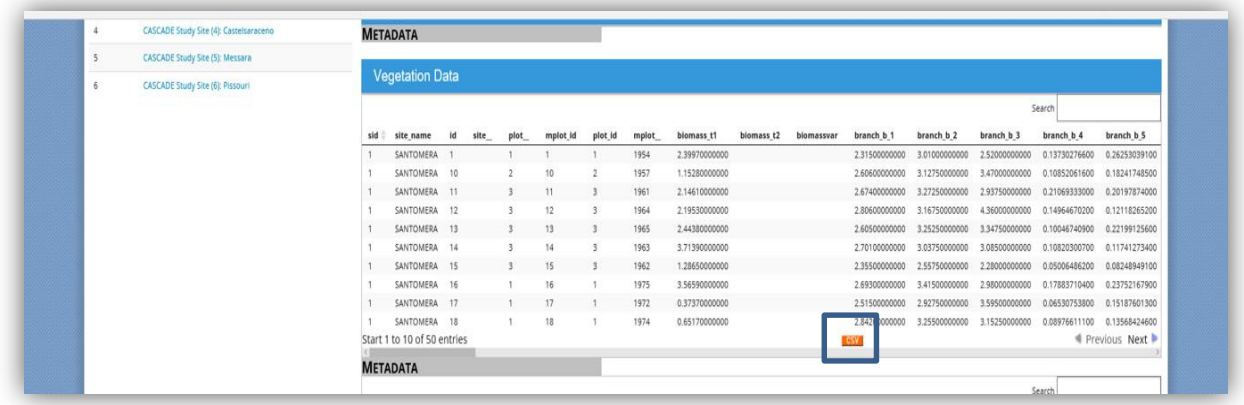

**Figure 22.** Exporting the tabular data as comma delimited files (.csv)

The field data can be downloaded as comma delimited (.csv) files by clicking on a CSV button placed at the bottom of the each of the Soil/Vegetation tables.

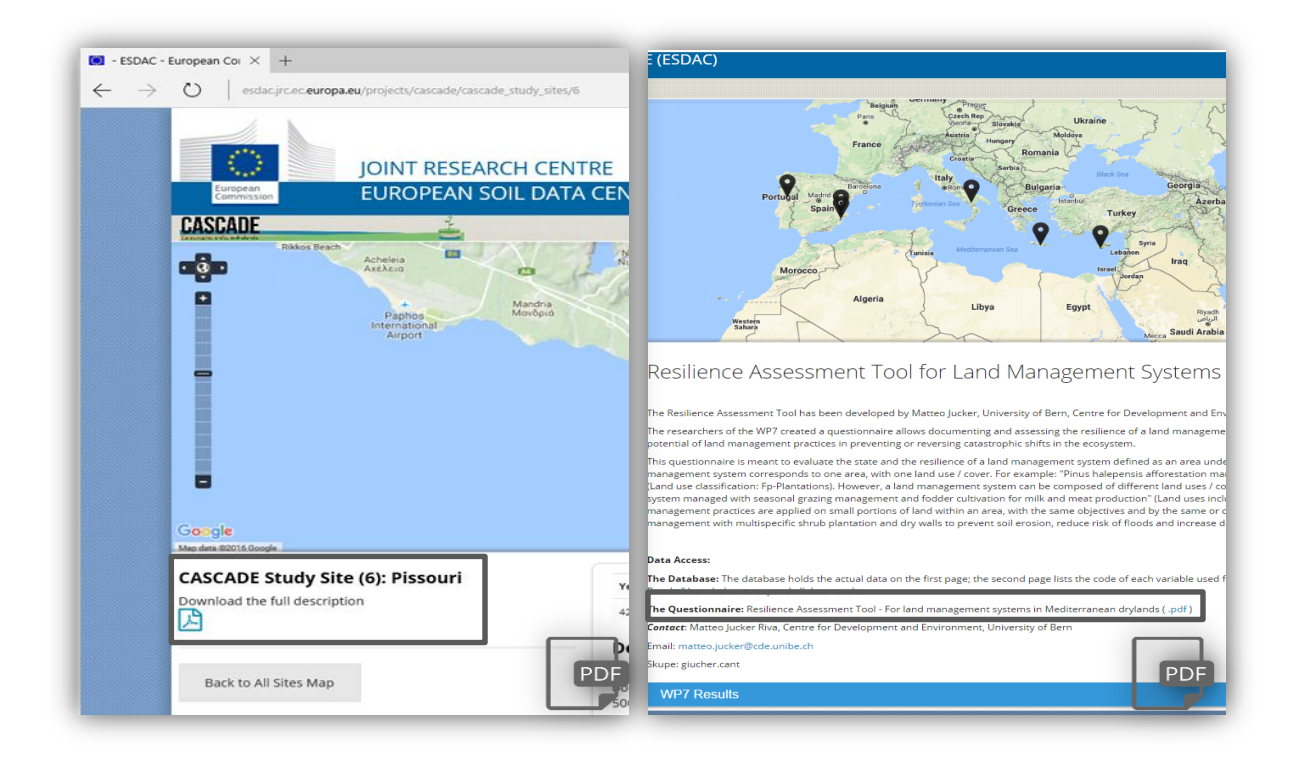

**Figure 23.** Downloading the static files (.pdf)

# <span id="page-32-0"></span>**5 Conclusions - Outlook**

This document presents a 'Cookbook' description for developing and configuring the CASCADE Project Web Services. The portal developed may provide the basis for project, the data collected, processed and provided by the project partners.

This framework consists of a collection of opensource software and tools. These software are free and publicly available on the internet and can be used to create any similar environment to host spatial and non-spatial data. The steps as outlined in this document will aid the process of designing, installing and commissioning a similar data portal. Using open source software and scripts has a great strength of advantage and costs zero at the point of installation. However, users will have to observe how these software are updated and revised, and adapt their systems periodically.

The CASCADE Data Services section of the ESDAC Portal may be accessed via internet directly to access the data sources provided. At this stage, the project data access is limited to the project partners with their EU Login accounts and will be public after acceptance of a data sharing policy among the CASCADE Project Partners.

CASCADE partners will release the project data through the current authentication mechanism applied in ESDAC. CASCADE is one of the FP7 projects which an open data policy is foreseen after the end of the project. ESDAC has a long-term mandate and ensures the data maintenance, distribution and documentation. Through the professional data infrastructure (helpdesk, data distribution, versioning, metadata, security), ESDAC ensures the proper data management of CASCADE and in the future is foreseen to host data from other soil related FP7 and HORIZON2020 projects.

#### <span id="page-33-0"></span>**List of abbreviations and definitions**

- **EU** European Union
- **JRC** Joint Research Centre
- **ESDAC** European Soil Datacentre
- **TUC** Technical university of Crete
- **RHEL** Red Hat for Red Hat Enterprise Linux
- **HTTP** The Hypertext Transfer Protocol
- **GNU GPL** The GNU General Public License
- **OGC** Open Geospatial Consortium
- **WMS** Web Map Service
- **WFS** Web Feature Service
- **ORDBMS** Object-relational Database Management System
- **CMS** Content Management System
- **WOCAT** World Overview of Conservation Approaches and Technologies

# <span id="page-34-0"></span>**List of figures**

- **Figure 1 -** CASCADE Study Sites
- **Figure 2 -** Data collection workflow
- **Figure 3 -** Data processing flowchart of the CASCADE Data
- **Figure 4 -** Layer management section of Geoserver's Admin Interface
- **Figure 5 -** Layer editing screen of Geoserver's Admin Interface
- **Figure 6** Adding a new layer on Geoserver's Admin Interface
- **Figure 7 -** Database structure of the CASCADE Web Services
- **Figure 8 -** Table View (CASCADE Climate Data)
- **Figure 9 -** European Soil Data Centre Main Page
- **Figure 10 -** CASCADE Web Login Page
- **Figure 11 -** CASCADE Study Sites
- **Figure 12** Single study site view
- **Figure 13 -** Short Information pop-up for the study sites
- **Figure 14 -** Land cover view of one of the study sites
- **Figure 15 -** Table view of the Soil Data
- **Figure 16 -** Table and plot view of the soil data
- **Figure 17 -** Table view of the vegetation data and the metadata

**Figure 18 -** Climate data and the plots for annual total precipitation and annual mean temperature

- **Figure 19 -** Table and plot view of the climate data
- **Figure 20 -** Introduction page of the WP7, Resilience Assessment Tool
- **Figure 21 -** Table view of the WP7, Resilience Assessment Tool (Variables)
- **Figure 22 -** Exporting the tabular data as comma delimited files (. csv)
- **Figure 23 -** Downloading the static files (. pdf)

# <span id="page-35-0"></span>**List of tables**

- **Table 1 -** CASCADE Project Data
- **Table 2 -** Metadata for soil data tables
- **Table 3 -** Metadata for plant data tables

#### *Europe Direct is a service to help you find answers to your questions about the European Union.*

**Freephone number** (\*)**:**

# **00 800 6 7 8 9 10 11**

[\(\\*\)](http://europa.eu.int/citizensrights/signpost/about/index_en.htm#note1#note1) The information given is free, as are most calls (though some operators, phone boxes or hotels may charge you).

More information on the European Union is available on the internet [\(http://europa.eu\)](http://europa.eu/).

#### **HOW TO OBTAIN EU PUBLICATIONS**

#### **Free publications:**

- one copy: via EU Bookshop [\(http://bookshop.europa.eu\)](http://bookshop.europa.eu/);
- more than one copy or posters/maps: from the European Union's representations ([http://ec.europa.eu/represent\\_en.htm\)](http://ec.europa.eu/represent_en.htm); from the delegations in non-EU countries [\(http://eeas.europa.eu/delegations/index\\_en.htm\)](http://eeas.europa.eu/delegations/index_en.htm); by contacting the Europe Direct service [\(http://europa.eu/europedirect/index\\_en.htm\)](http://europa.eu/europedirect/index_en.htm) or calling 00 800 6 7 8 9 10 11 (freephone number from anywhere in the EU)  $(*)$ .

[\(\\*\)](http://europa.eu.int/citizensrights/signpost/about/index_en.htm#note1#note1) The information given is free, as are most calls (though some operators, phone boxes or hotels may charge you).

#### **Priced publications:**

via EU Bookshop [\(http://bookshop.europa.eu\)](http://bookshop.europa.eu/).

 $X_{\rm{max}}$ 

# **JRC Mission**

As the science and knowledge service of the European Commission, the Joint Research Centre's mission is to support EU policies with independent evidence throughout the whole policy cycle.

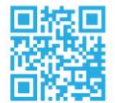

**EU Science Hub** ec.europa.eu/jrc

- O @EU\_ScienceHub
- F EU Science Hub Joint Research Centre
- **in** Joint Research Centre
- **FU Science Hub**

doi:10.2760/295510 ISBN 978-92-79-64996-7

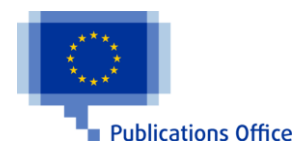